# OSL in 3ds Max 2019

Zap Andersson 2018-03-16

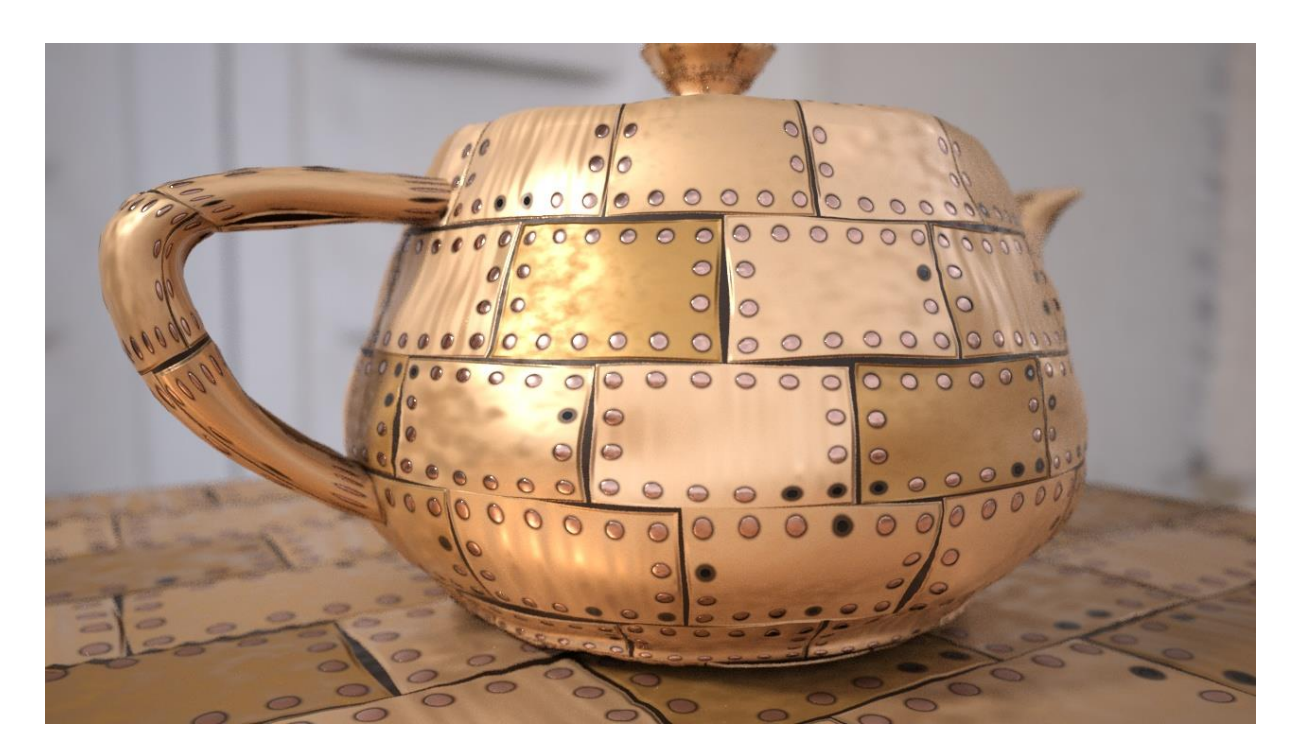

# Introduction

3ds Max 2019 introduces the Open Shading Language (OSL).

OSL is an open source shading language, and is fairly simple to understand. Writing a shader in OSL is orders of magnitude less effort than developing the equivalent functionality as a 3ds max C++ map. Simply put, type some OSL code in an editor, and you are done. More details about this in the developer documentation.

It is visible to the user in the form of the **OSL Map**. It is an execution environment for OSL shaders inside of 3ds max, and is implemented so it can work like any regular built-in 3ds max map.

This means it out of the box works in **any** renderer supporting the regular 3ds max shading API (Scanline, vRay, Corona etc.). It also means it works **outside** of renderers, **anywhere** in 3ds max where a regular map is requested, such as in the Displacement modifier, etc.

But it can *also* work with **renderers that support OSL natively**, such as Arnold. In that case, the execution environment inside the OSL Map is not used, instead, the OSL source code, the parameter values and shader bindings are sent to the renderer, which executes the OSL code itself. More and more renderers supporting OSL natively are appearing every day.

OSL uses "Just-In-Time" compilation and optimization of *entire shade trees at once -* as long as *all the shaders in the shade tree are OSL shaders.* You *can* mix OSL shaders and regular shaders, but the optimizations will suffer

# A few Limitations of OSL in 3ds max

The OSL Map has a few limitations in this first version.

#### <span id="page-1-0"></span>Only supports Maps, not Materials

A shader written in OSL can have multiple outputs returning different data types like colors, floating point values, integers, strings, and so on. This is all supported.

However, OSL also supports a special type known as a "closure". One can think of closures as being "materials". This is not supported by the current version. In practice, this means, the OSL Map can only be used to build procedural textures (Maps), and *not* to build Materials.

Therefore, the recommended workflow is to build your procedural texture maps in OSL, but connect the outputs to a standardized, well defined, renderer-independent material, such as the 3ds max **Physical Material**.

If an OSL shader you find online doesn't appear to do anything, or doesn't appear to have any outputs, it might be an OSL "material".

#### Only supports plain data types

The OSL Map in max only support the plain data types: Colors, vectors, floats, integers and strings. It does *not* support arrays or structs as inputs.

This is rarely a problem in practice, because very few OSL shaders actually use arrays or structs as inputs. Note that the limitation only applies to parameters –arrays and structs still work fine inside the OSL code. More information in the developer documentation.

#### No #include statements

OSL code can in 3ds Max not contain the **#include** statement. If your OSL code contains…

```
#include <stdosl.h>
```
…is not needed and can be removed, the file **stdosl.h** is implicitly included by the compiler.

## A note on terminology

Sadly, computer graphics terminology is not always precise, and words like "shader", "map", "texture", "procedural" and "material" mean different things when used in different context, in different applications, or even for different renderers.

In OSL, everything is called a "shader". It is, after all, a "shading" language. What the shader does, depends on its return type; things that returns a *closure* would act as what 3ds max calls a "material", and things that do not, would act as what 3ds max calls a "map".

Since we do not support closures yet (see *[Only supports Maps, not Materials](#page-1-0)*), it will, in max, always show up as a "map", and hence only exists under the "Maps" category. But since this help text largely speaks about OSL, the term "shader" will be used when referring to things in the OSL context, even though it does behave like a "map" to max.

# A note on maps with multiple outputs

The original 3ds max rendering API did not support multiple outputs. This is an extension that was introduced later. For this reason, most 3ds max materials and maps do not understand connecting to a map with multiple outputs. To solve this, the **Output Selector** map was introduced, which is a gobetween that is automatically inserted between something that has multiple outputs, and something that does not understand multiple outputs.

In 3ds max 2019 this "in between map" is automatically hidden, so in Slate Material Editor it looks like a normal connection (except the wire is blue instead of red). The option can be turned on or off by choosing **Preferences** from the **Options** menu in Slate, and toggling the **Hide Single Map Output Selectors** option:

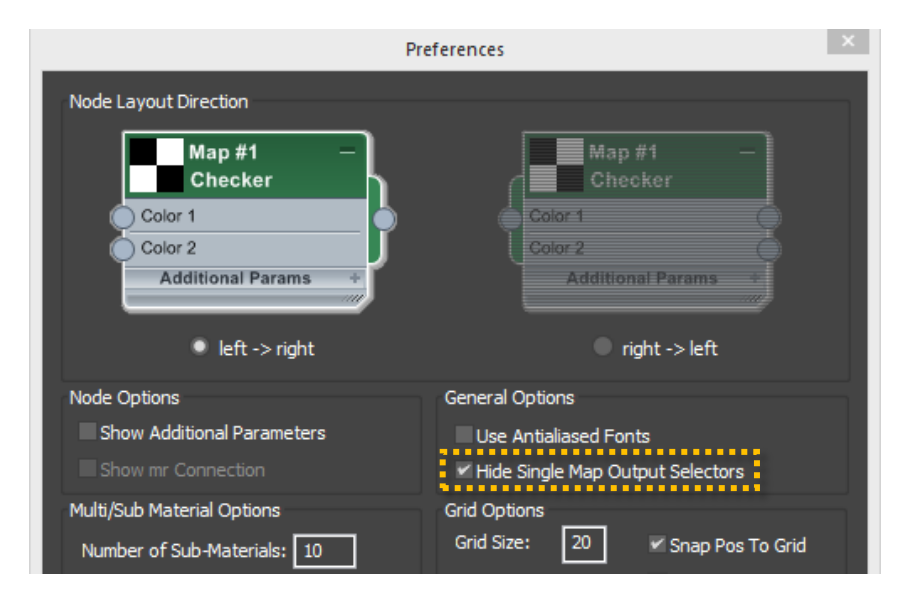

It is important to note that this hiding is purely cosmetic and only applies to Slate. The Compact material will still display the **Output Selector**, it will be seen by MaxScript, and so on.

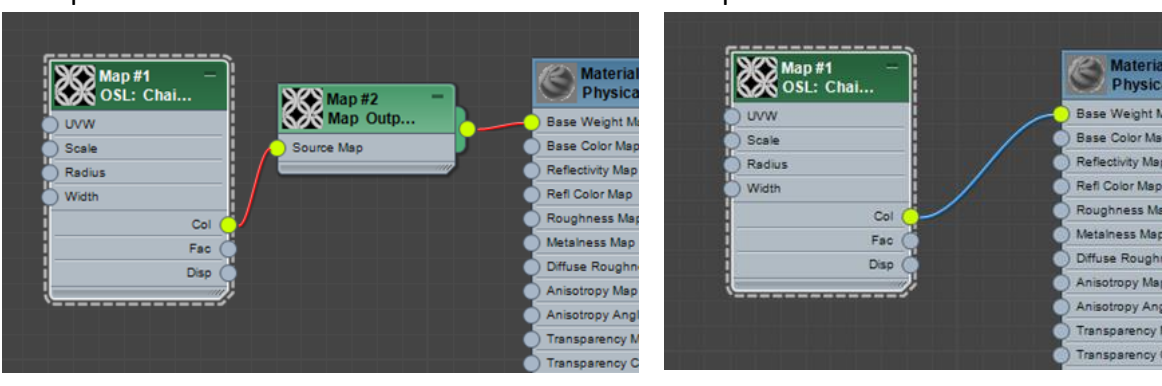

#### Output Selector Visible **Canadian Controllet Controllet Controllet Controllet Controllet Controllet Controllet Controllet Controllet Controllet Controllet Controllet Controllet Controllet Controllet Controllet Controllet C**

# Use cases for the OSL Map

There are two fundamental "use cases" for the OSL Map. In a nutshell they look like this:

## Use case #1: Normal "User" workflow

You pick the **OSL** category in the Material/Map browser, pick some map, drop it in the Slate material editor, and edit its parameters. Nothing is *effectively* any different from any other 3ds max map plugin; it shows up in the browser, you use it, you hit render or use ActiveShade in a supported renderer – done.

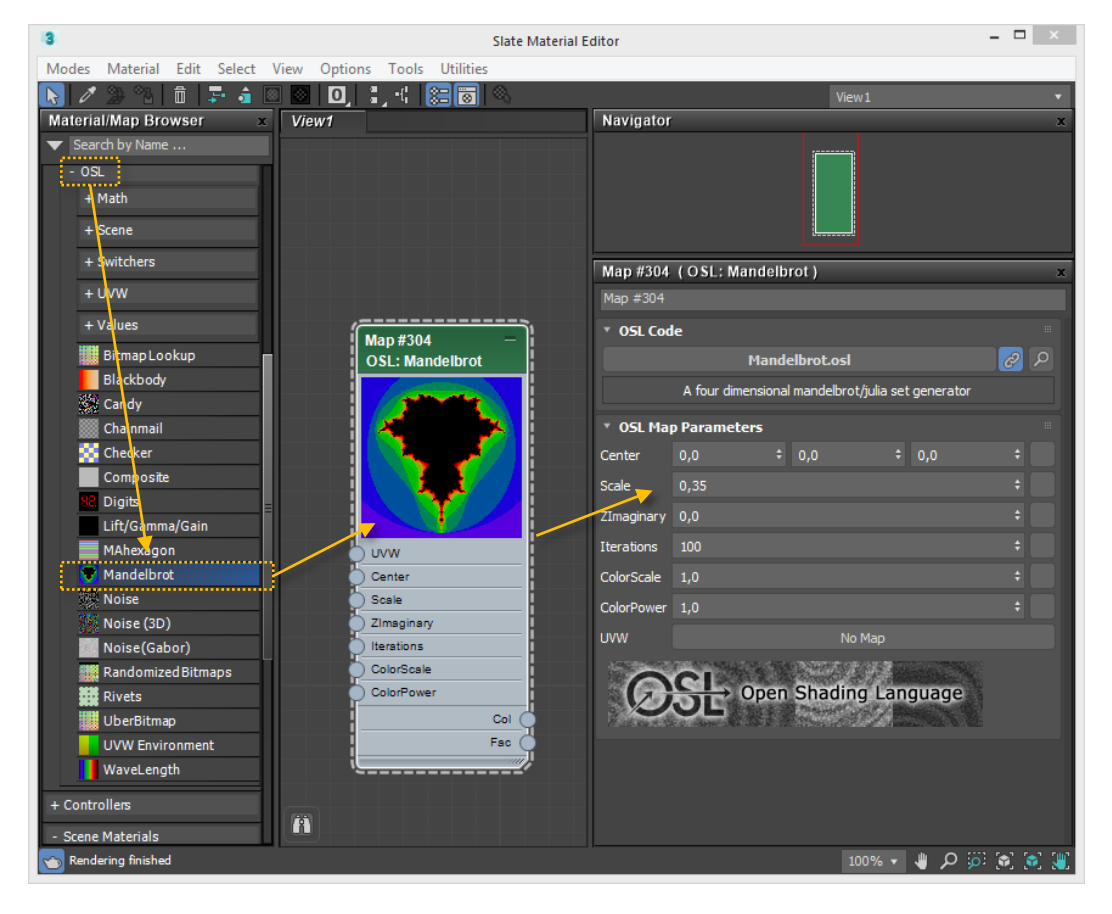

All the OSL maps that populate the material browser in this way come from 3ds max plugin folders. More details on exactly how OSL files are automatically loaded, displayed or categorized can be found in *[Adding more OSL Shaders](#page-6-0)* and in the developer documentation.

It is important to note, that in this workflow, all shader code is hosted in *files under the plugin folders*, and in general behave like any other plugin. If an updated version is dropped in the appropriate folder, the new version will be used when rendering, just like updating any other plugin.

Max ships with roughly 100 OSL shaders, which are documented in the section *[Quick tour of the](#page-7-0)  [preinstalled OSL shaders](#page-7-0)*.

## Use case #2: The tinkerer and shader developer workflow

The **OSL Map** comes in another flavor, a bare, empty "unpopulated" map, with editing features. You find this among the General maps as the **OSL Map**. You drop it in slate, use it, but this is where it becomes exciting:

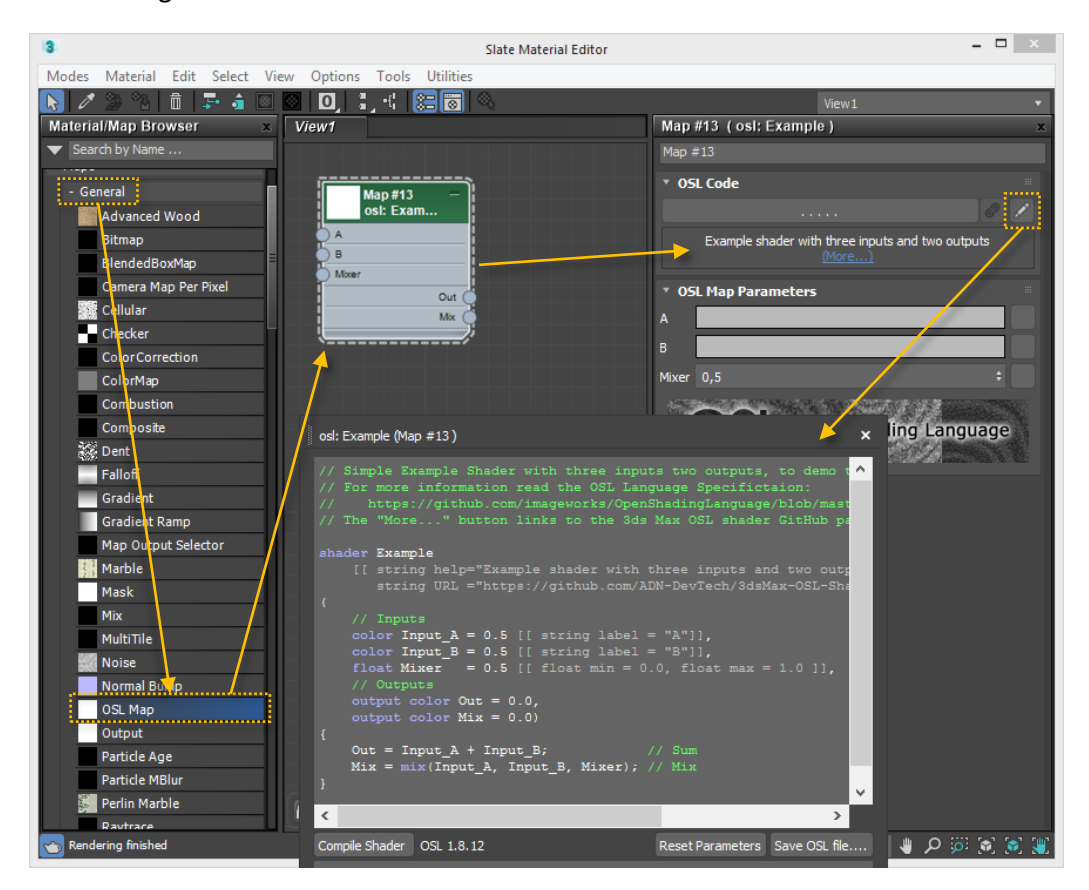

As before, you drag the **OSL Map** into slate, but it isn't really doing much (except a piece of demo code). You can pick the ". . . ." button up top to load in OSL shaders from disk that *doesn't* necessarily live in the **Plugins** folder hierarchy, but anywhere. The **OSL Map** will dynamically morph to the new parameters, spawn the additional inputs and outputs needed, and start rendering based on the loaded OSL file.

In this workflow, the OSL code is actually loaded *into* the **OSL Map**. It only uses the file when loading, from that point on, the code lives as a string parameter inside the **OSL Map**.

And now comes the fun part: Clicking the **Edit** icon pops up the **OSL source editor**. It's a nice, simple, dockable syntax-coloring text editor, in which OSL code can be edited *live*. By hitting the **Compile Shader** button (with a Ctrl-S shortcut while the cursor is in the OSL editor text box) the shader will update to whatever the latest code says - even (with a renderer that supports it) *while rendering* in ActiveShade!

Edited files can be saved with the **Save OSL File** button, but since the code *lives inside the OSL Map*, they can just as well be stored in max scenes, or even dropped in material libraries. No external dependencies on any files exist anymore, it is completely self-contained. A scene sent to a render farm across the world will never be missing a shader – they are *in the scene*.

This now turns the **OSL Map** into a complete shader development environment. You can work interactively with the code (multiple editors can be popped up at once).

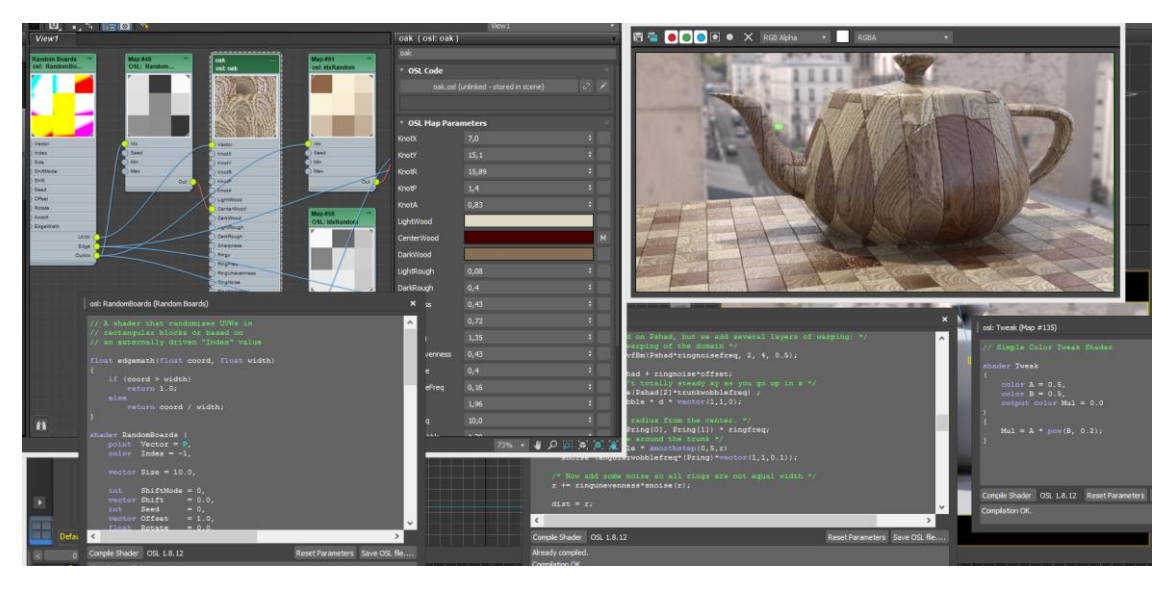

When finished with your nice new shader, you can, if you want, save the OSL code to disk.

Maybe, when you are "done", even save it in *… one of the Plugins/OSL folders…* which means, next time 3ds max is launched, the shader will show up automatically in the Material/Map browser with all the others!

Yes, you can use the "bare" OSL Map as an editing and development environment for shaders you later deploy as "plugins", by putting them under the Plugins folder hierarchy.

## Workflow #3 – there are no workflows

Sounds very Zen, but we lied. There's not really two workflows. There are only two mental states.

The **OSL Map** that runs the shaders preloaded from the map browser, and the **OSL Map** found in the General section are *one and the same*. As a matter of fact, dragging in something from the **OSL** section differs only in one aspect: the **OSL Map** comes in in the "linked" mode *by default*, and its file is preloaded to the appropriate OSL file. *That's it!*

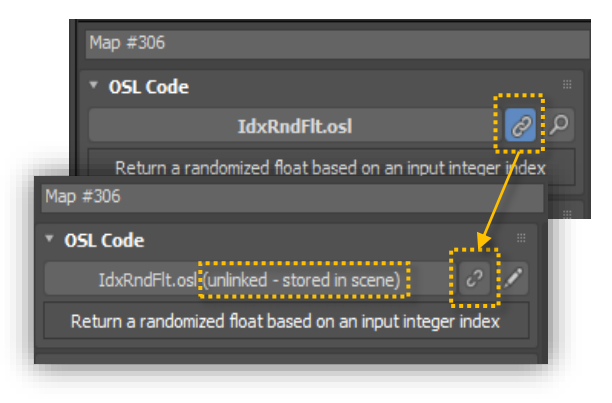

The chain icons state indicates the "linked" mode.

When this mode is **on**, shaders are read from disk, from the file named on the file button.

When it is **off**, shader code is stored embedded *inside the OSL Map itself*.

And the best bit is – you can switch.

If you want to change an aspect of one of the preloaded shaders – you can! Just "unlink" it, and

edit it to your hearts content. You will only be editing a *copy that is living in your scene*, never the original file on disk. All other shaders that are still in the "linked" state, will keep the plugin-like behavior. Those that are "unlinked" will allow local editing within that **OSL Map**.

If you attempt to "re-link" a modified map, it will revert back to the version in the file, and your edits will be discarded.

This makes simple one-off modifications, or even simple experimentation very easy. Tinker with something, if you break it, "link" it again, and it goes back to the way it was.

# <span id="page-6-0"></span>Adding more OSL Shaders

OSL shaders that automatically show up in the Map Browser are loaded from two kinds of places:

- The main "system" **OSL** folder located under the 3ds Max root folder. This contains all OSL files shipped with 3ds Max – **do not change these files or put any new files in this folder!**
- Subdirectories named **OSL** to each of the paths listed under **Customize** -> **Configure System Paths** -> **3rd Party Plug-Ins**

So to add your own OSL shaders, there are two options:

- Simply put them in the *<3dsmax>***\Plugins\OSL** folder
- Create a new folder on your computer, and add that folder as a **3rd Party Plug-In** path. Create a subdirectory under it named **OSL** and put the files in there.

In both cases, if you put files in further subdirectories under the **OSL** directory, this will show up as categories in the Map Browser.

ADN (Autodesk Developers Network) runs an OSL GitHub page at...

<https://github.com/ADN-DevTech/3dsMax-OSL-Shaders>

…where you can find more OSL shaders to download.

# <span id="page-7-0"></span>Quick tour of the preinstalled OSL shaders

## About the shaders

**.** 

The OSL shaders shipping with 3ds max 2019 come in a main category with several subcategories. The subcategories contain mostly smaller helper shaders who will be only briefly documented, whereas the main category contains the slightly more complex shaders that are documented in slightly more detail.

When exploring the OSL maps, remember that the top of the UI contains a small explanatory help text, and that each parameter can have a tooltip, and that this document only explains the maps shipping with 3ds max 2019, but you can easily use third party ones, or even write your own….

## A special note on "computed defaults" and UVW inputs

OSL has a *very special feature* called a "computed default". That means that a map can have an input which *if it is not connected anywhere*, can contain some specially computed value as a useful default. You recognize a computed default by the fact that the input has a map input, but there are no value spinners in the UI for the value (because, if it is not connected, the computed value is used).

Many maps use this, for example, all of the included OSL textures come with an **UVW** input. In contrast to the classic max maps, this allows connecting the output of *any* computation<sup>1</sup> to drive the lookup position of the texture.

But for the map to do *something meaningful* when the UVW input is *not* connected, *computed defaults* are used. Most 2D textures use a computed default mapping to 3ds max **map channel 1**, and most 3D textures has a computed default of the shaded points **object space** coordinate. That way, maps give a reasonable default texturing when used directly. If one wants to use a different UVW map channel, or transform the UVW coordinates somehow, one can use maps from the **UVW** category (explained in more detail below) to accomplish that.

Note however that exactly *what* computed default is used is completely up to the OSL code itself. A few maps does "special" things purely for demonstration purposes, for example the **Blackbody** shader uses the U coordinate of **map channel 1** to make an example gradient across the surface, as does the **Wavelength** shader. This also means that OSL maps downloaded from the net may literally do "anything" for a computed default.

Just keep an eye out for things that only has a Map input and no spinners, and know that it's probably intended for you to supply a meaningful input there.

<sup>&</sup>lt;sup>1</sup> Anything that returns a three-component value such as a vector, point, or even a color.

## General Category

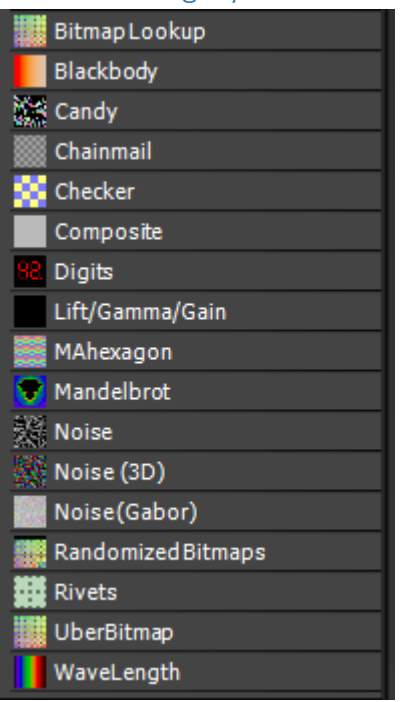

The maps in the general category serve a few different purposes. First, some of the larger, more complete and immediately useful ones, such as **Bitmap Lookup, Composite, Rivets** or **RandomizedBitmap** are here.

But it also contains a few maps that can be used as basis and examples for home grown OSL shader experiments (such as **Checker** or **MAHexagon**).

#### BitmapLookup

This shader is the generic way to look up a pixel in a bitmap in OSL.

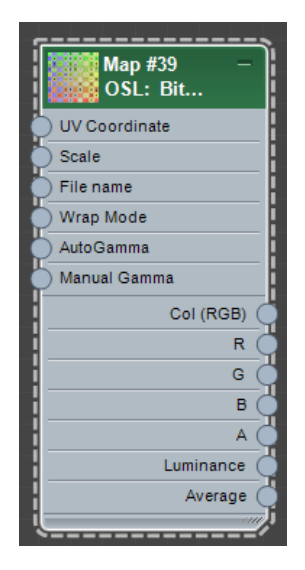

Unlike the classic max **Bitmap**, here you can supply any computation to feed the UV coordinate for what pixel to look up, giving ultimate freedom.

**Note:** Texture lookups in OSL are done via OpenImageIO and hence supports only the image types OpenImageIO supports.

**Note:** Avoid using non OSL shaders in an OSL shade tree, it is much less efficient to use the regular max **Bitmap** shader than this one when working with OSL.

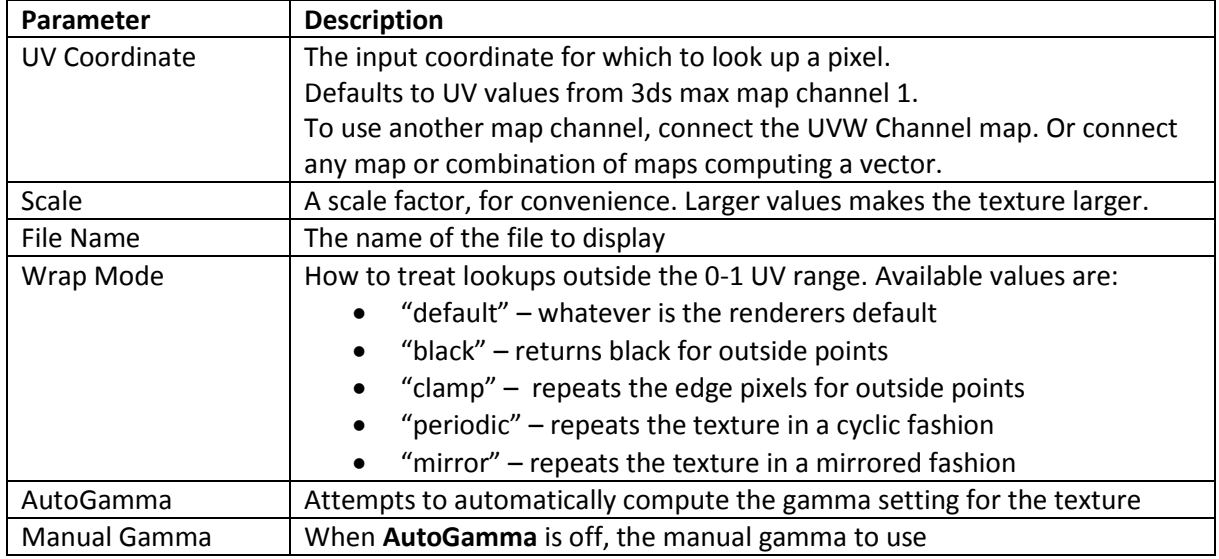

These are the parameters of the shader:

The shader has following outputs:

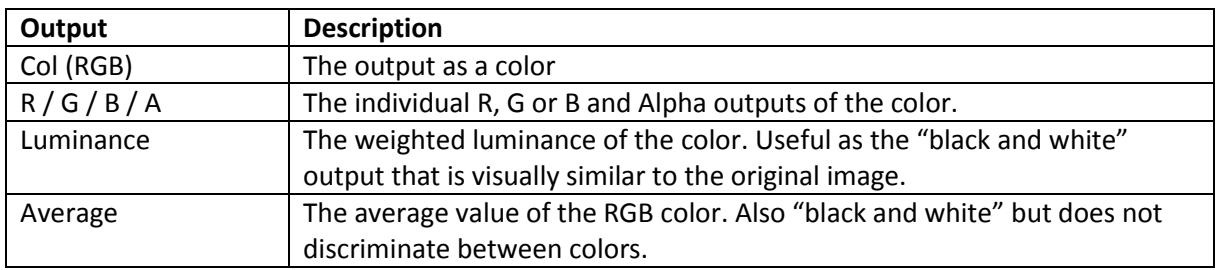

#### BlackBody

Computes the color emitted by a radiative black body for a given range of Kelvin temperatures.

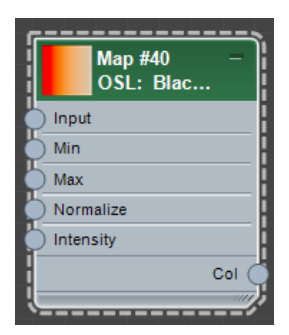

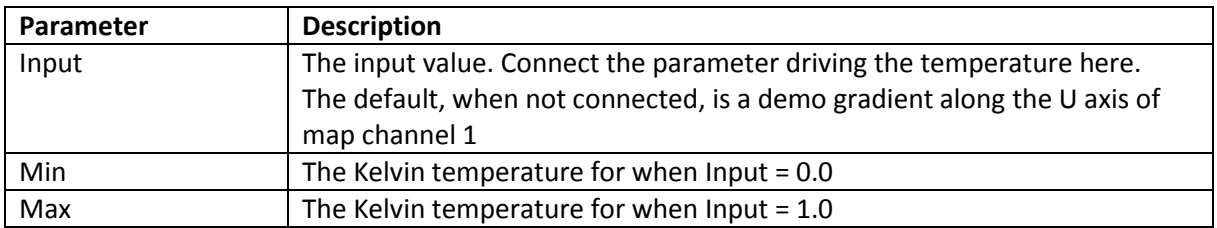

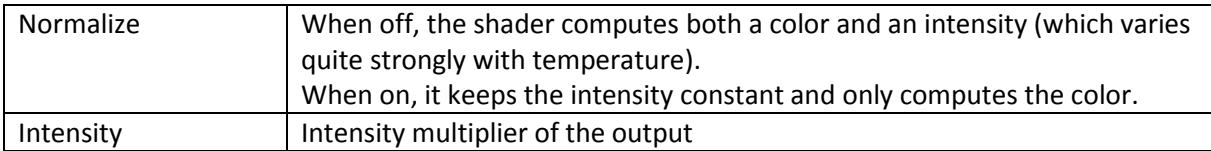

It has a single color output named **Col**.

## Candy

Computes random spheres at random positions in space (which on a 2d surface looks like random circles). Technically, space is divided in a grid with a randomly sized and positioned sphere in each.

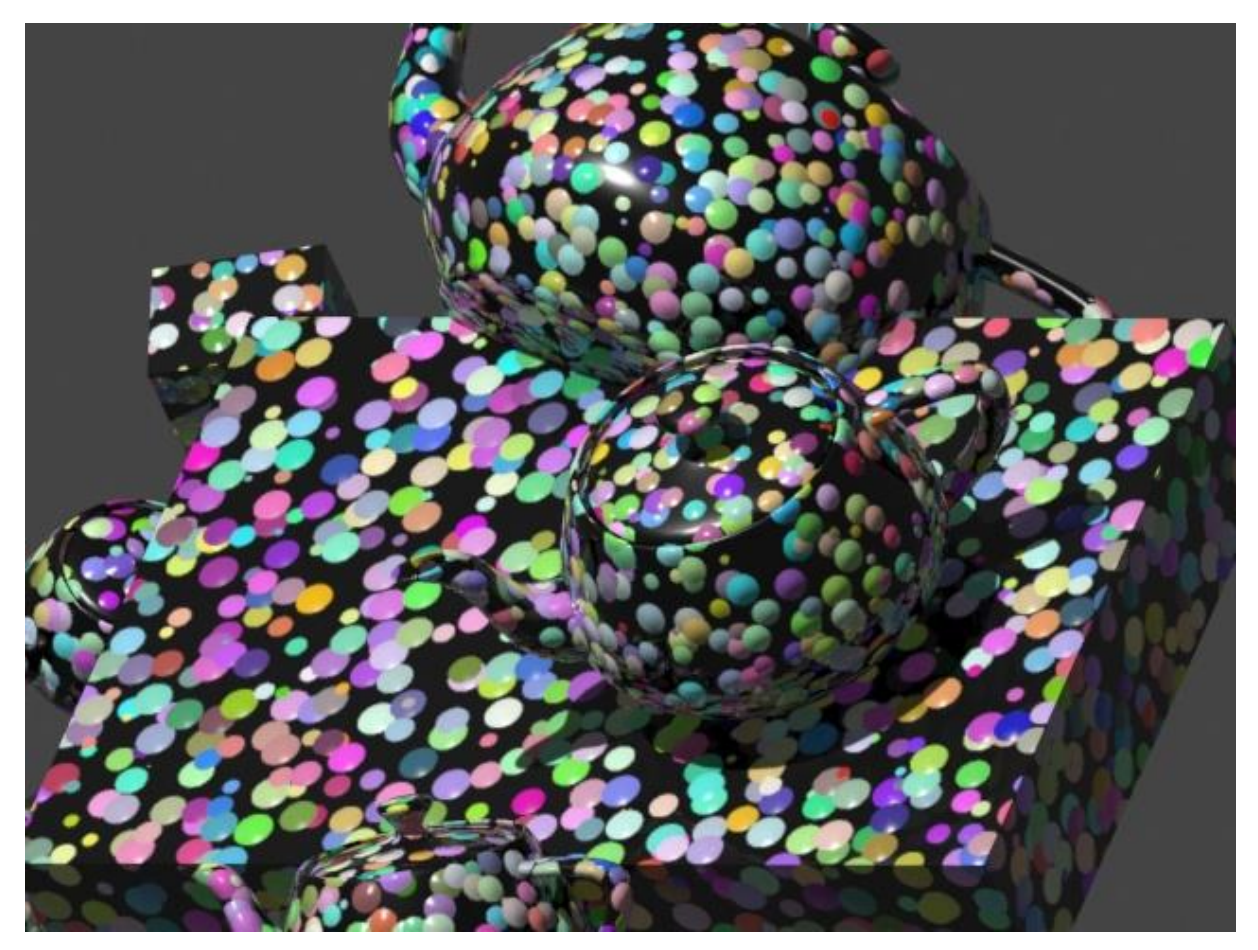

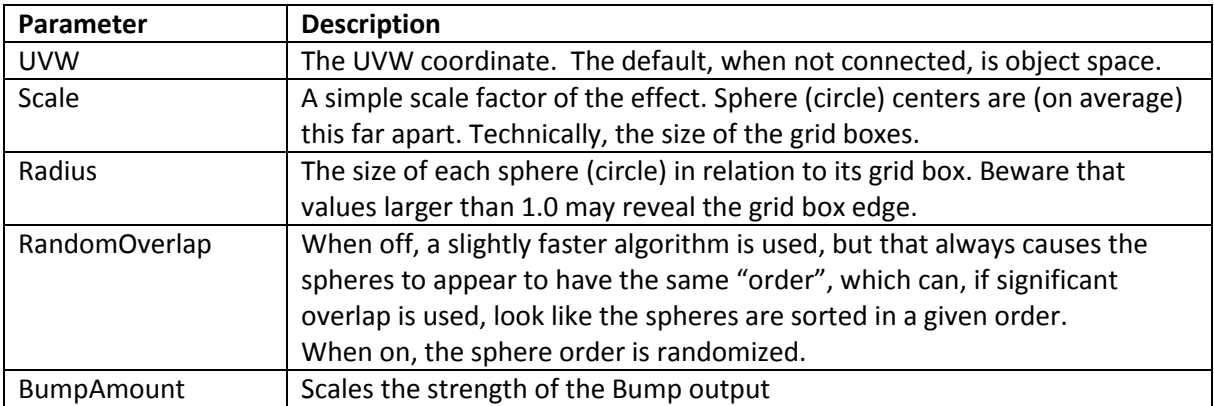

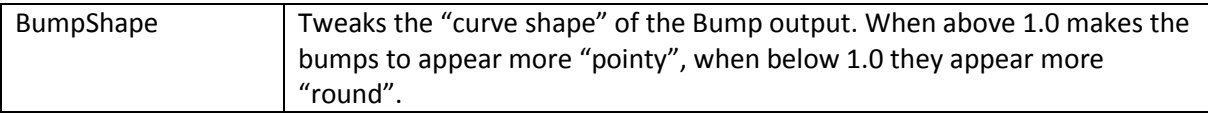

The shader has five outputs:

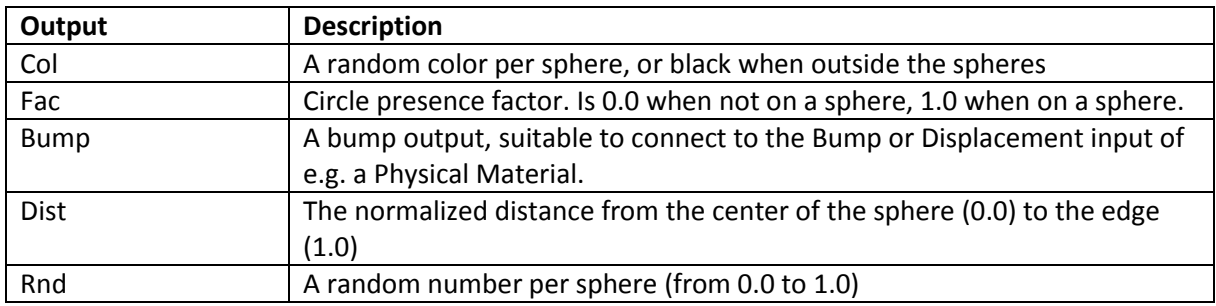

#### Checker

A checkerboard pattern, as a programming example of the simplest possible useful shader, and a good start point for your own experiments in shader writing.

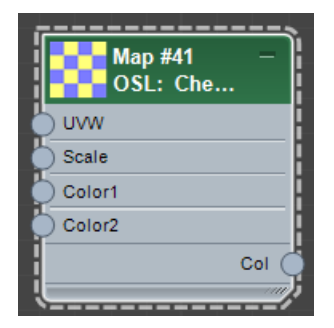

Note that this shader is technically 3D, and doesn't actually do 2d squares but 3d *cubes*. But when fed only 2d coordinates (which is the default) it will appear as a regular checker shader.

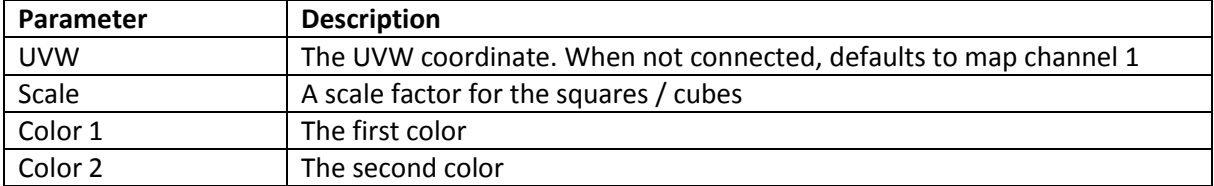

## Composite

A simple compositing shader that does an "over" compositing operation between two layers, i.e. map a top layer over a bottom layer based on an alpha (opacity) channel.

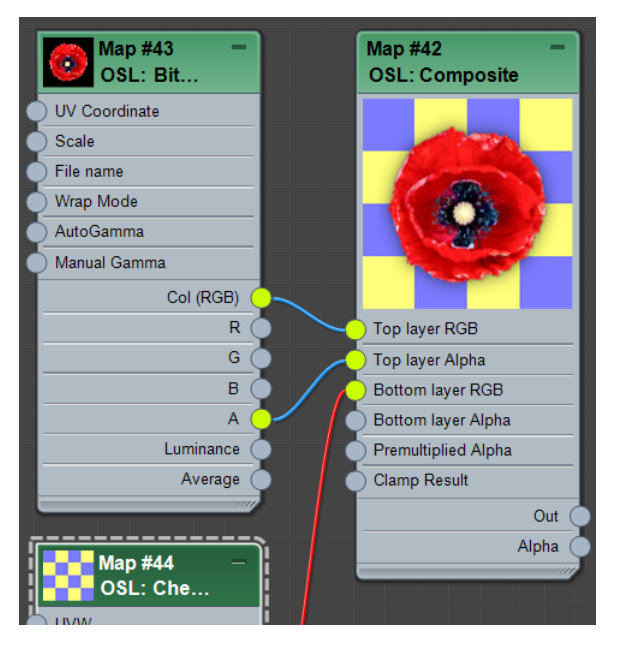

To composite multiple layers, these can simply be cascaded, one feeding into the layers of the other.

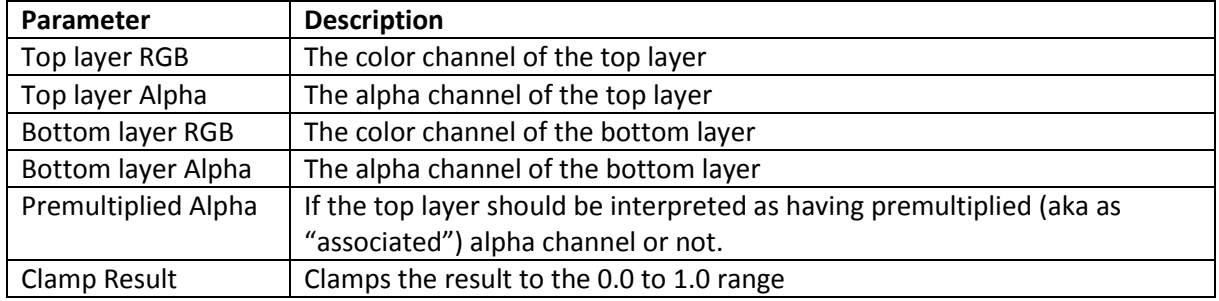

These are the parameters of the shader:

The shader has two outputs:

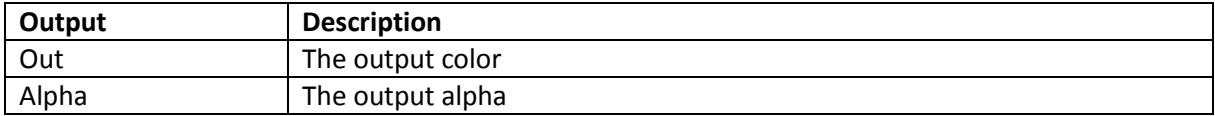

### Digits

A shader simulating a 7-segment display. Can be used for actual rendering, but may actually be more useful for debugging things in Slate.

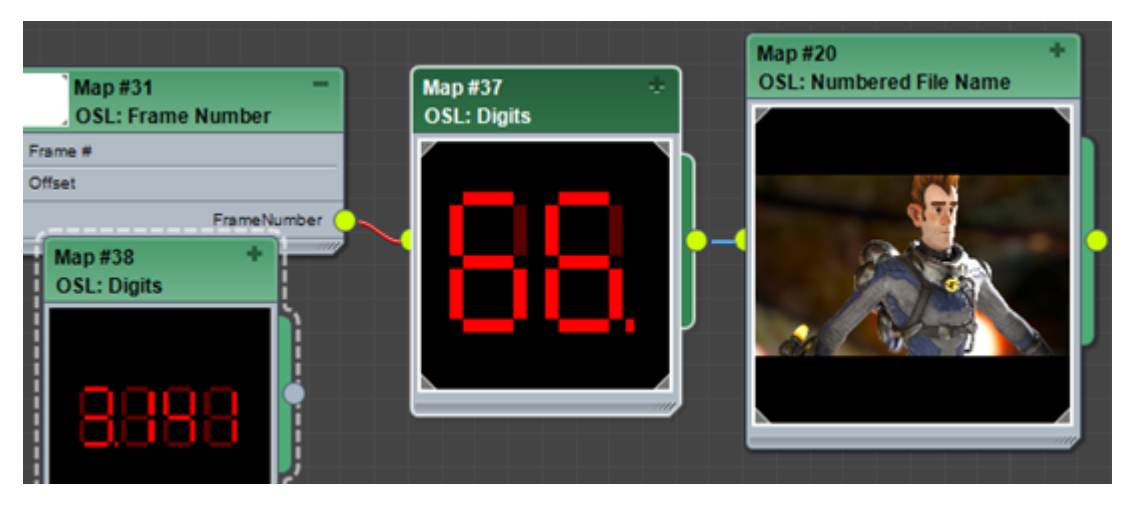

These are the parameters of the shader:

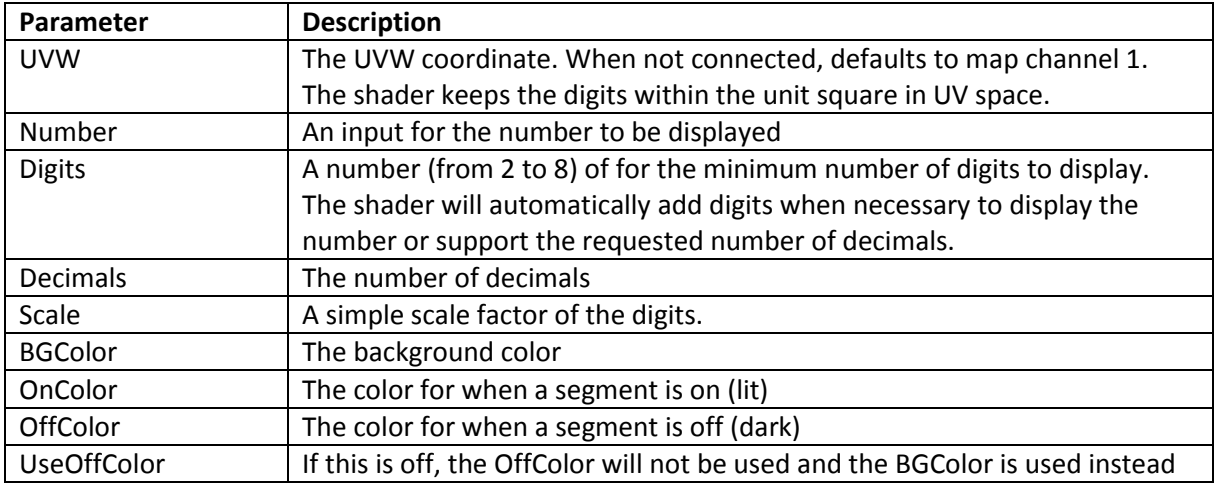

The shader has three outputs:

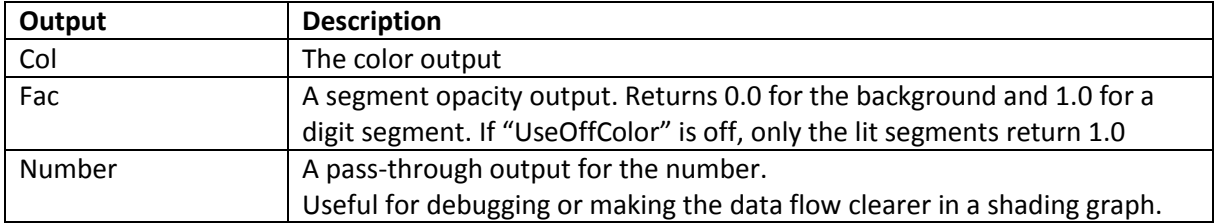

## Lift/Gamma/Gain

A simple color shader to change brightness/contrast/gamma of a color. Note that a more complex color tweaking map can be found in the Colors category

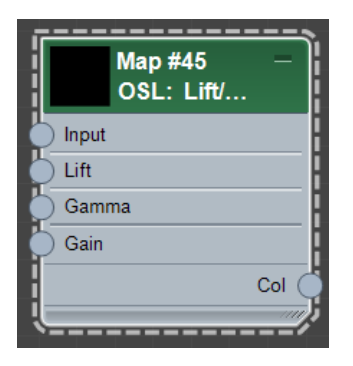

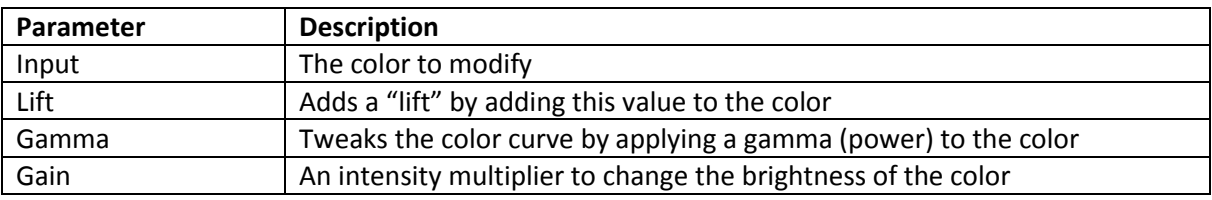

#### Mandelbrot

Computes a Mandelbrot/Julia fractal in up to 4 dimensions.

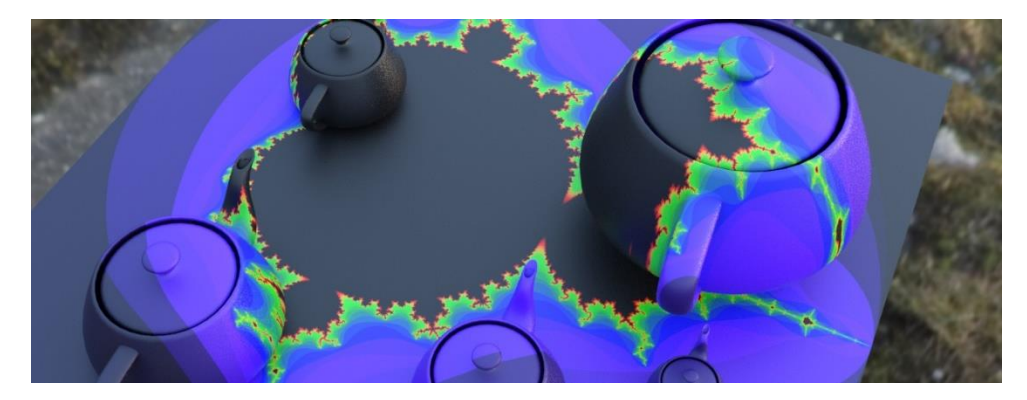

The fractal is computed by iterating the function…

$$
Z = Z^2 + C
$$

…until it reaches infinity.

Most people think of the Mandelbrot equation as having a two-dimensional input by feeding different initial C values in as a complex number for UV point, and initializing Z to zero.

Conversely, the Julia set is created by picking a fixed C value, and initializing the Z as a complex number for each UV point.

This shader combines the two, allowing you to both initialize C and Z at the same time, allowing you to make things like three- or four-dimensional Mandelbrot sets, or other fancy things.

These are the parameters of the shader:

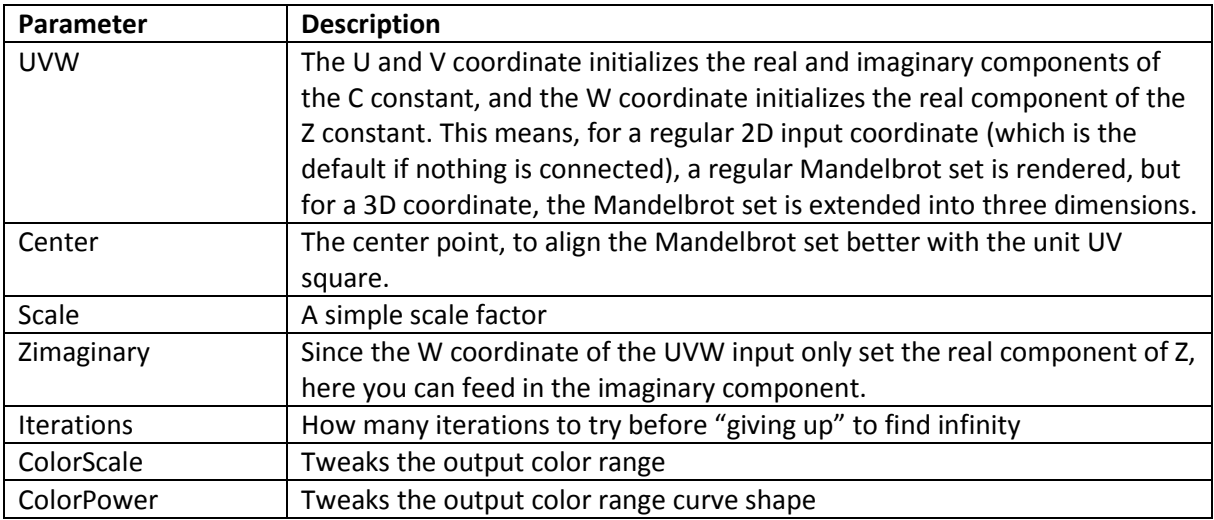

#### The shader has two outputs:

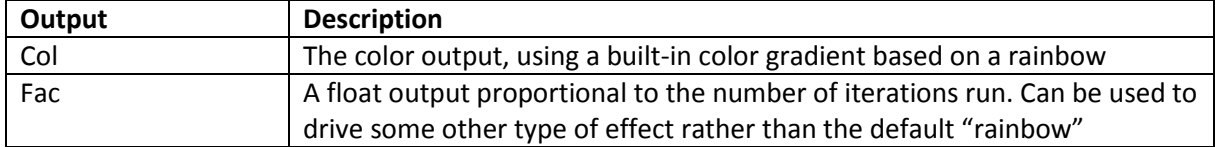

#### Noise

This shader works identically to Noise (3D) with the exception that it only has a single output, and is therefore slightly more efficient for just applying noise effects to a single value. See **Noise (3D)** for parameter documentation.

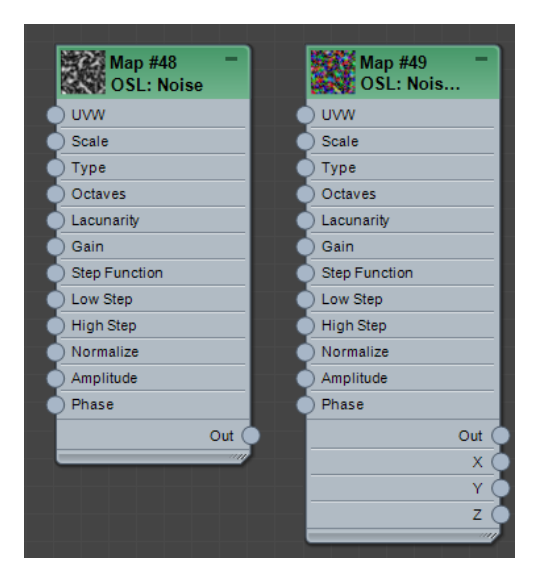

#### Noise (3D)

A noise shader that works identically to **Noise** except it can return three noise values at the same time, either independently or as a 3D vector (or color).

The classic max "Noise" can add complexity by adding up multiple noises over different "octaves", where the effect of each "octave" is doubled in frequency and halved in intensity, and then applies a min/max cutoff to the result.

This noise shader works a bit differently. It still sums up multiple levels of noise over what is called "octaves", but in actuality, the amount of frequency change per iteration is defined by the Lacunarity, and the intensity change by the Gain. The defaults (2.0 and 0.5 respectively) yields a behavior similar to classic noise, but you have full control over these settings and can set them to any other values, to sculpt the behavior with more detail.

Also, the min/max from the classic noise is mirrored here by the "Step Function", but the big difference is that it is applied per iteration of noise, rather on the final result.

OSL noise has six different types

- **perlin** classic Perlin noise, returning values in the -1 to 1 range.
- **uperlin** same as Perlin but unsigned, returning values in the 0 to 1 range.
- **cell** A noise that returns a fixed value for each unit cube of space
- **hash** A noise that returns a fixed random output for a fixed input, but with no continuity, i.e. if the input changes even slightly, a *completely different* output value is returned.
- **simplex** Simplex noise
- **gabor** Gabor noise. Not that Gabor noise has some additional parameters and for that reason there is a separate Noise (Gabor) shader.

For more technical details of the various noise types, refer to the OSL language specification.

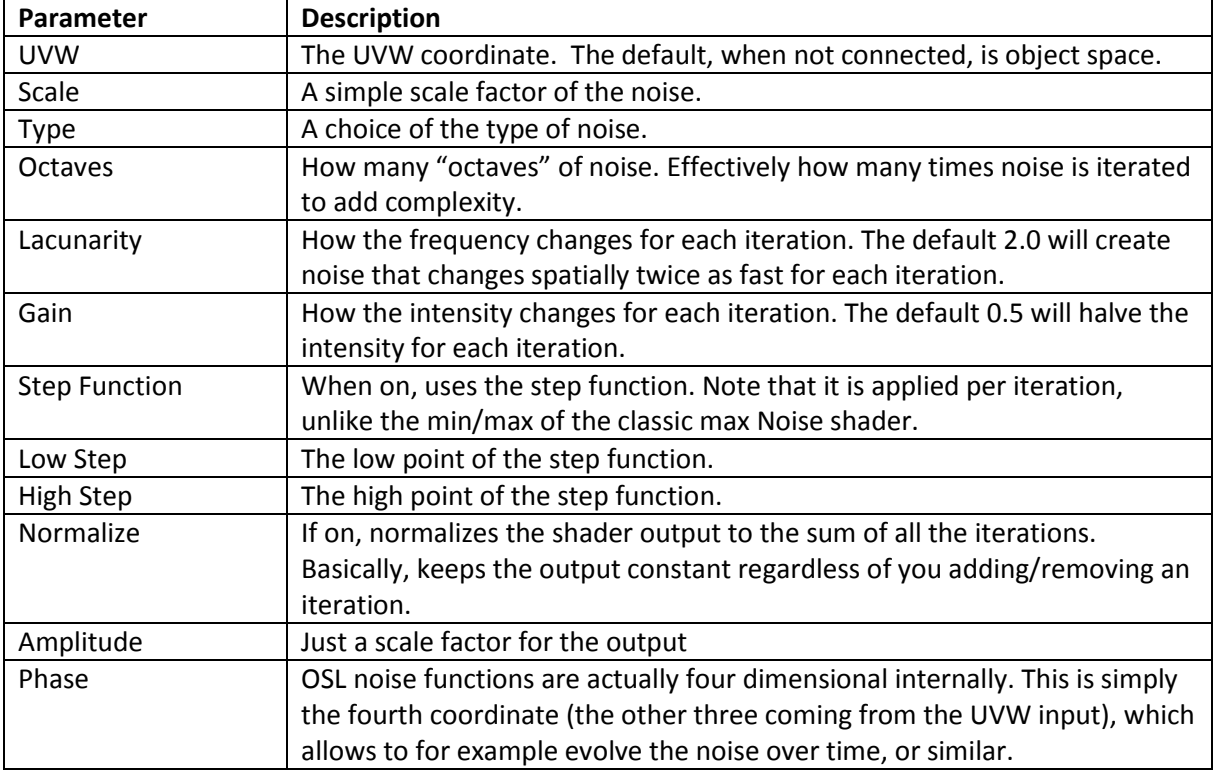

## The shader has four outputs:

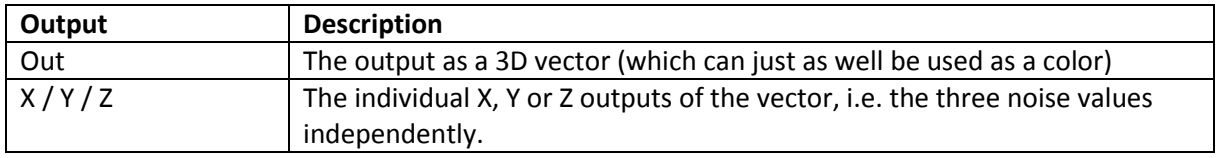

### Noise (Gabor)

A specific map for Gabor noise, exposing some of its specific parameters.

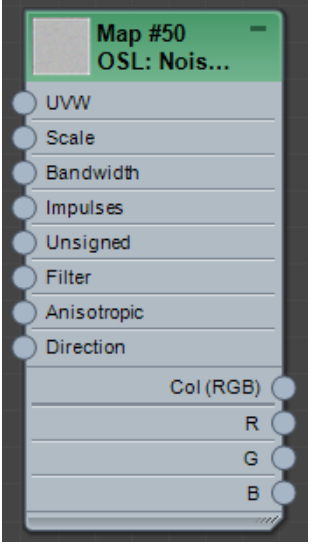

Gabor noise is slower to compute than regular noise, but filters better, and have some additional parameters. If none of the additional things are necessary, one can just as well use the "gabor" mode of the above **Noise** or **Noise (3D)** maps.

It is a band-limited, filtered, sparse convolution noise based on the Gabor impulse function (see Lagae et al., SIGGRAPH 2012). The OSL Gabor noise is designed to have somewhat similar frequency content and range as Perlin noise. It is significantly more expensive than Perlin noise, but its advantage is that it correctly filters automatically based on the input derivatives.

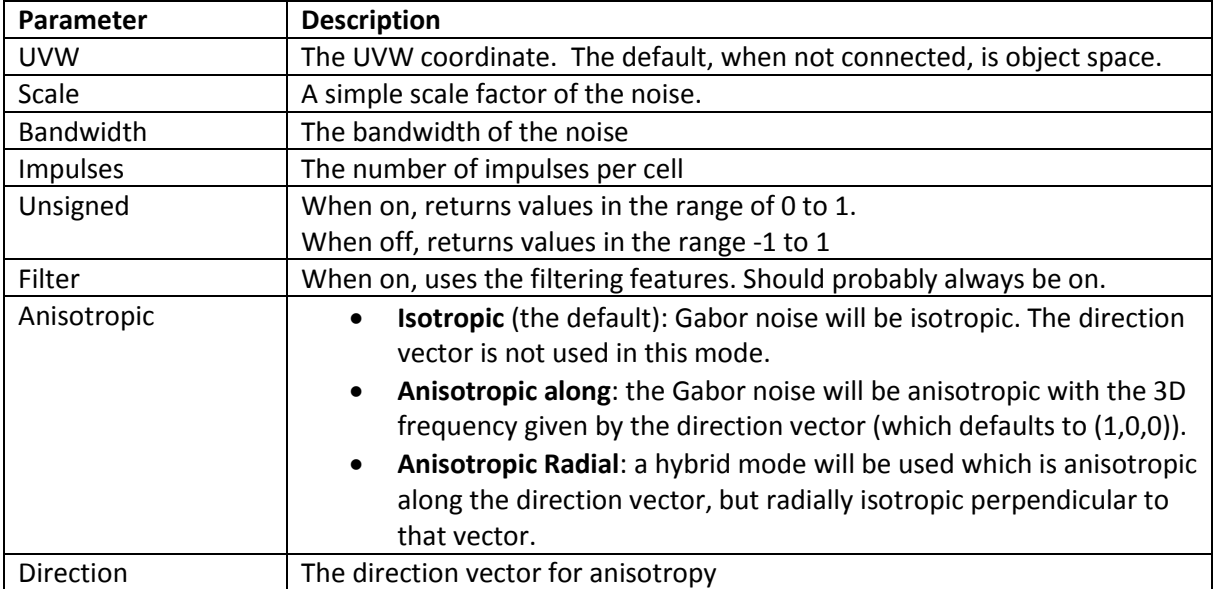

The shader has four outputs:

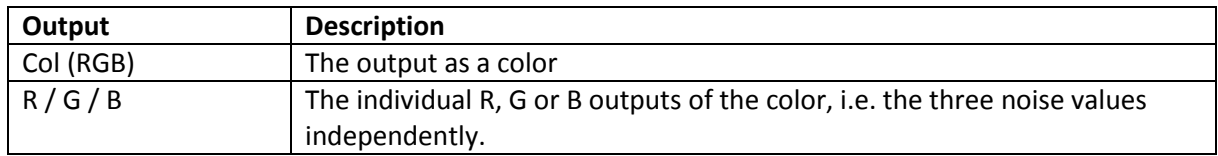

#### RandomizeBitmaps

Randomizes up to ten bitmaps with random position, scale, rotation, color shift, opacity, density, etc.

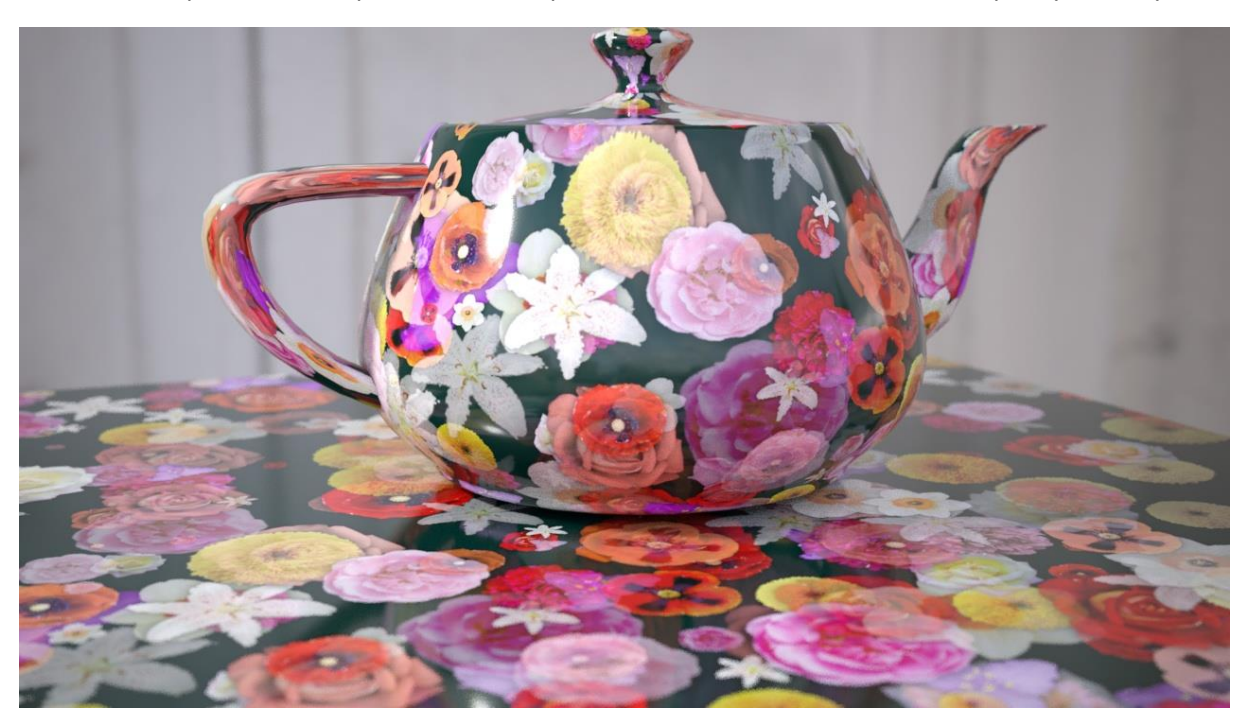

Conceptually, the maps starts by putting one copy of the bitmap in each unit square of texture space, after which it applies a set of random operations to it, making the outcome seem random. In the default values, *only* the position is randomized. If even that is turned to zero, the result will actually be a completely regular grid. But the map allows full control of how to randomize every aspect of each instance of the bitmap(s), making the fact the "starting point" is a regular grid impossible to detect.

However, for this to work correctly, a shader will have to look at the bitmap to be put in the currently shaded unit square of UV space, and also each of the neighboring unit squares around it, in case a bitmap from that square had been pushed into this square due to position or scale transformations. For this reason the **Overlap** parameter exists. The default of 1 causes each lookup to actually to check each of the nearest unit squares in each direction, checking in total a 3 x 3 grid (9 squares) with the "current" square in the middle. Sometimes, if very large position offsets, or very large scales are used, this may not be enough, causing the appearance of cut-off edges of bitmaps that are moved far or scaled up a lot. This can be solved by increasing the **Overlap** parameter to 2, but please keep in mind this entails looking up neighbors 2 steps in every direction, causing a 5x5 grid (25 squares) to be looked up. For a value of 3, a 7x7 grid (49 squares) are looked up, etc.

Obviously, this decreases performance a lot for each step up in the **Overlap** parameters value. Be cautious when increasing this!

A special note on the **Probability** parameter, which has three values. The first is simply an overall probability which will cause a instance of a bitmap to either appear or not. However, randomness in nature tends to have a "clumping" behavior, so the 2<sup>nd</sup> value is a "clumped probability" which applies a large-scale noise function on the probability. The 3<sup>rd</sup> value is the scale (in UVW space) of said noise.

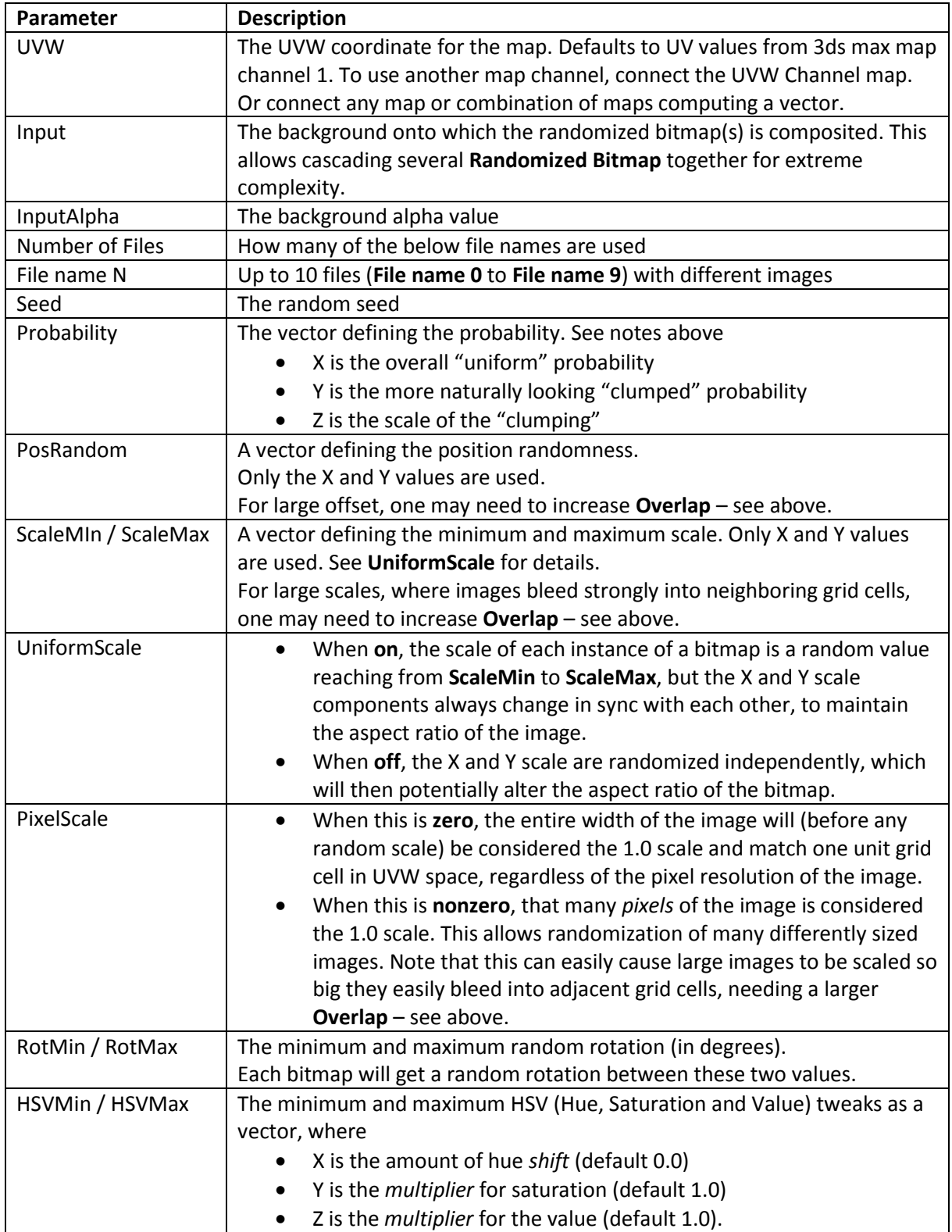

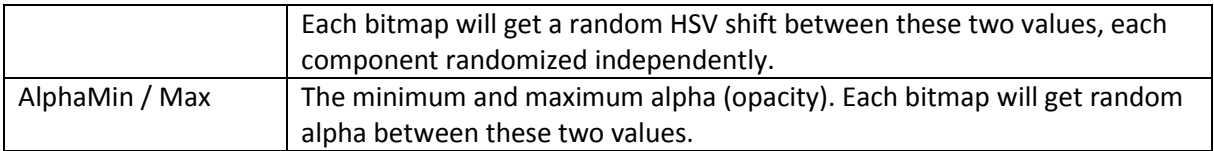

The shader has following outputs:

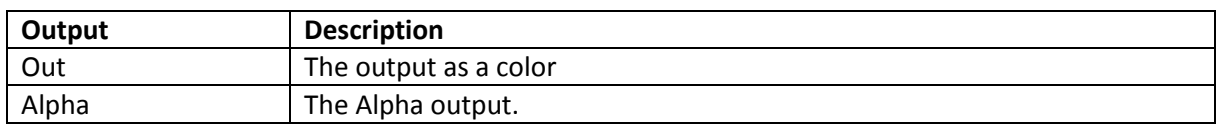

#### Rivets

Also known as "the Steam-Punk shader". Adds a set of rivets and an edge around each unit square in UV space (after applying the **Scale** parameter), with a set of randomizations applied to them for a more "distressed" look. This shader might be comically domain specific, but think about it as an example of just *one* of the infinite number of things that are *possible* using OSL shaders…

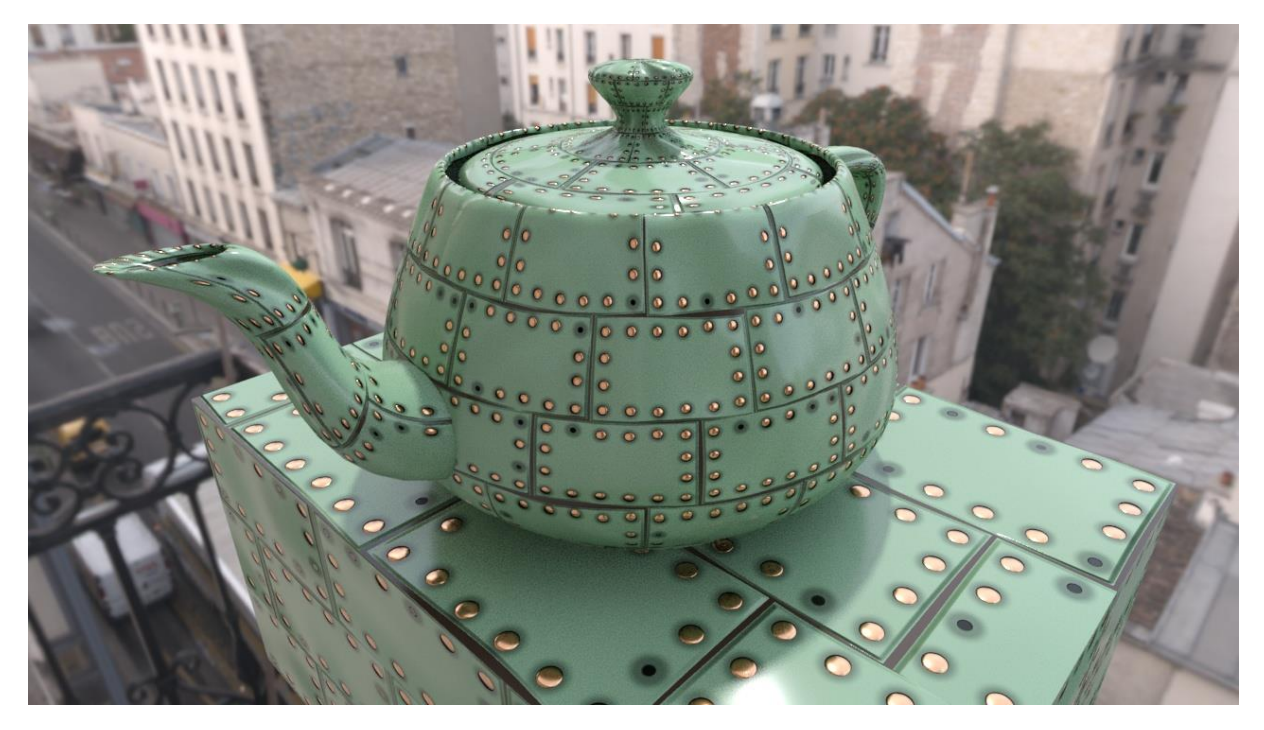

Note: Above image also uses the **UVW Row Offset** map to give the offset appearance.

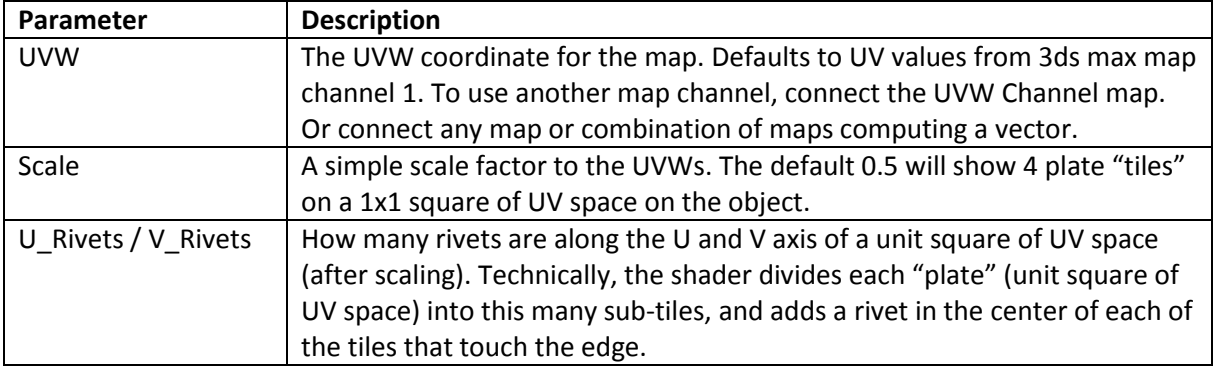

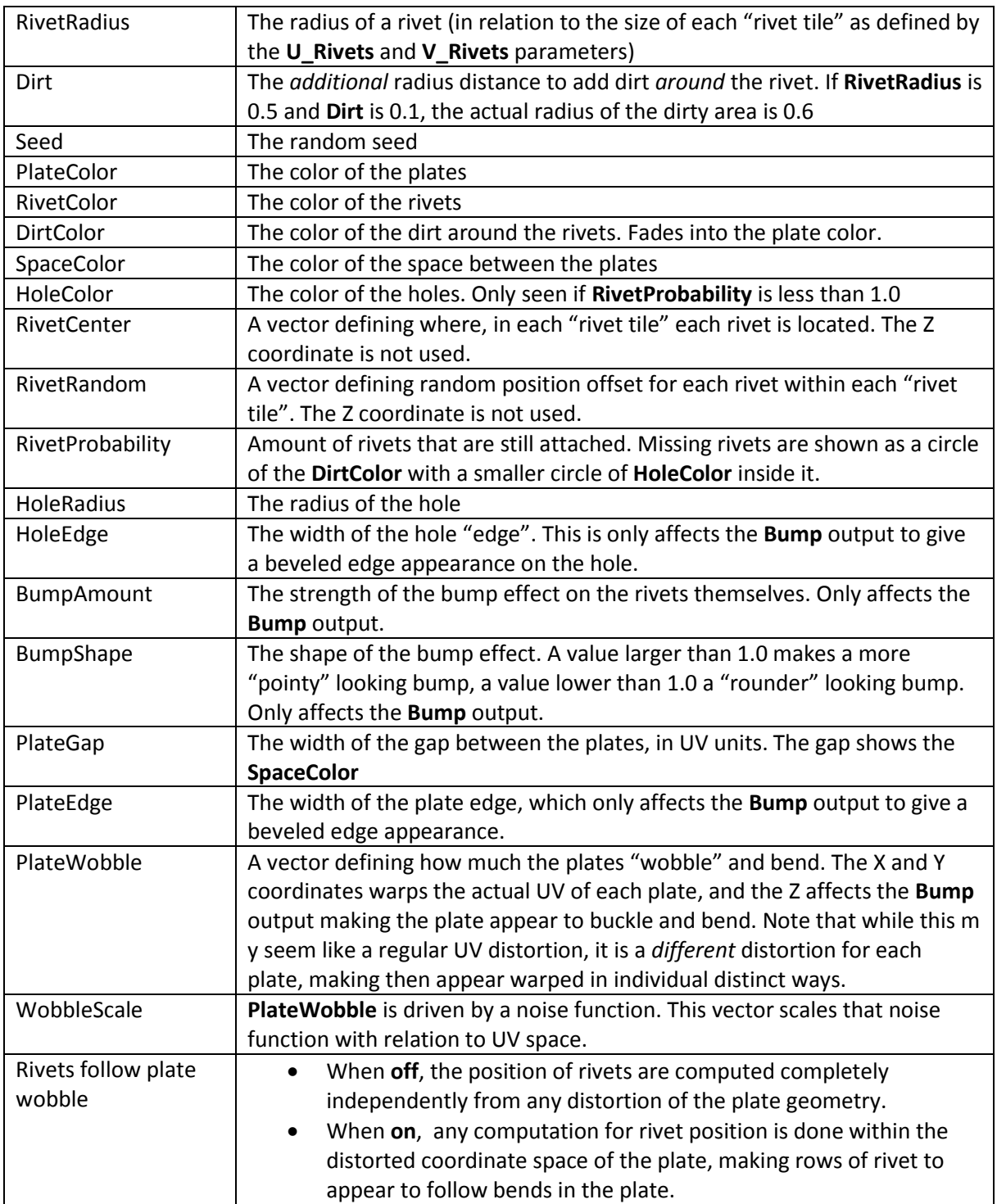

The shader has following outputs:

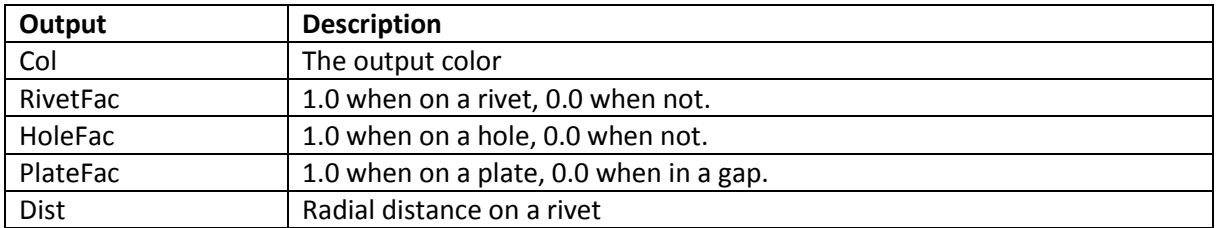

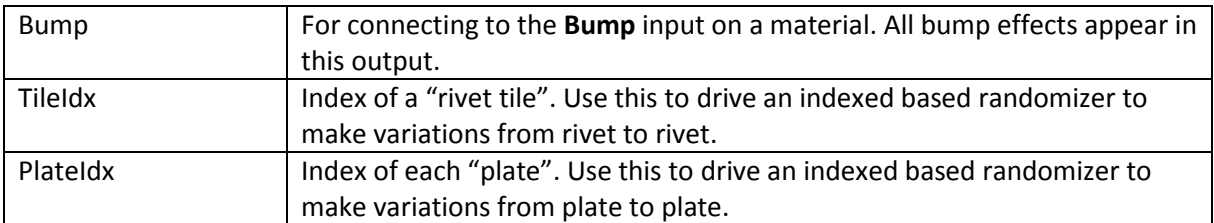

## UberBitmap

UberBitmap is an all-in-one bitmap shader.

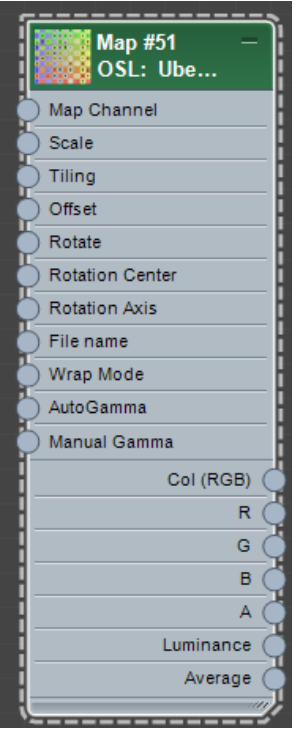

The generic "Bitmap Lookup" defaults to map channel 1. To use another map one must connect the **UVW Channel** map to its input. If one wants to tweak the coordinates in any complex ways, one may *also* need to use an **UVW Transform** map. Which makes you end up with this almost every time:

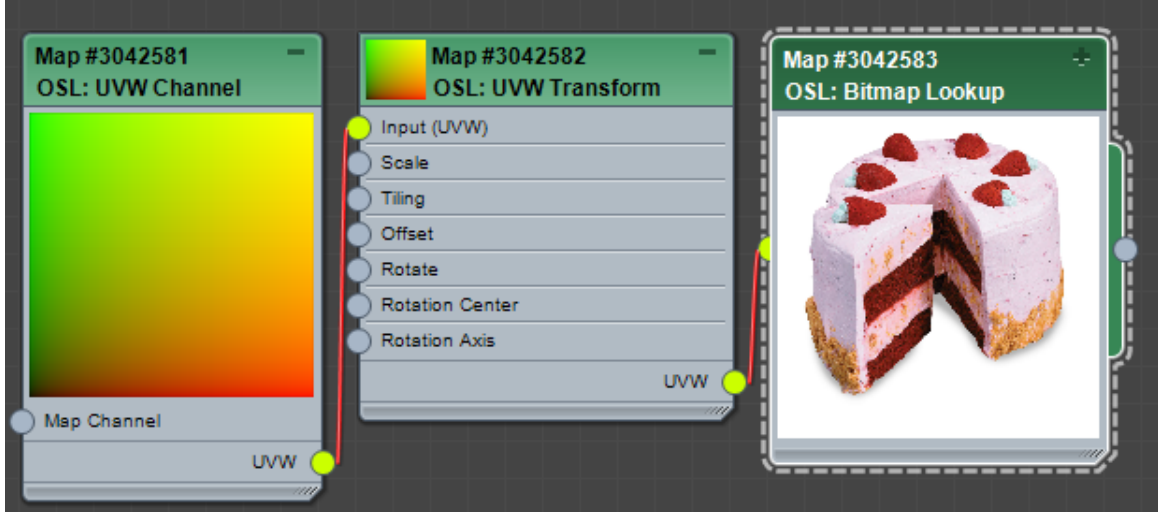

Since this use case of looking up a bitmap based on a map channel with some transformation applied is so *common*, the **UberBitmap** exists to combine the chain of **UVW Channel, UVW Transform** and **Bitmap Lookup** into a single shader. It is what is most similar to the classic max **Bitmap** shader.

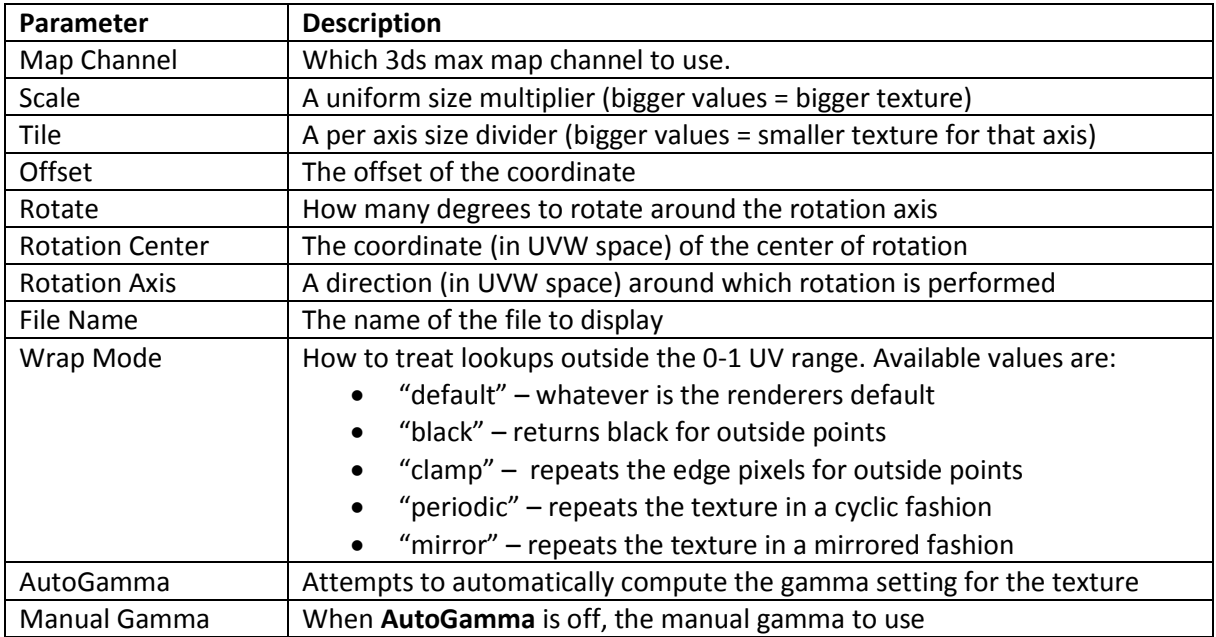

These are the parameters of the shader, which is a superset of the three maps combined:

The shader has following outputs:

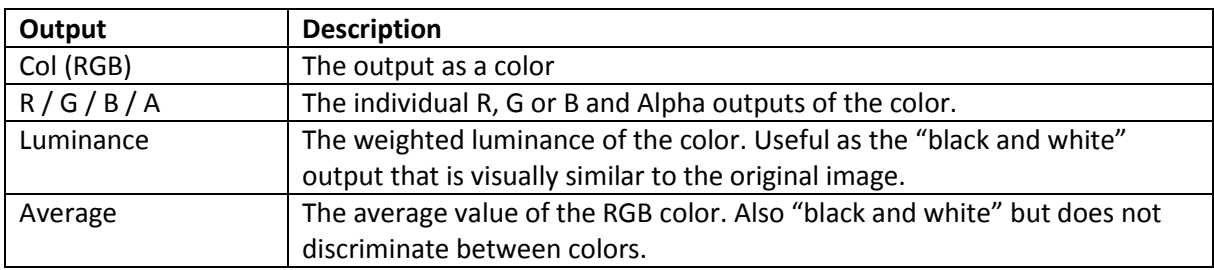

## WaveLength

Computes an RGB color for a given wavelength

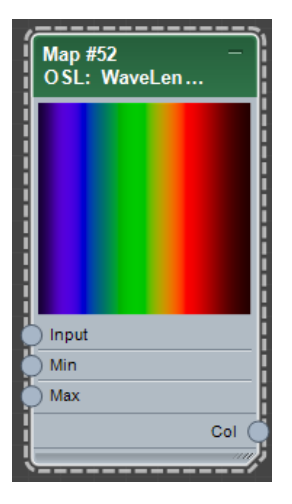

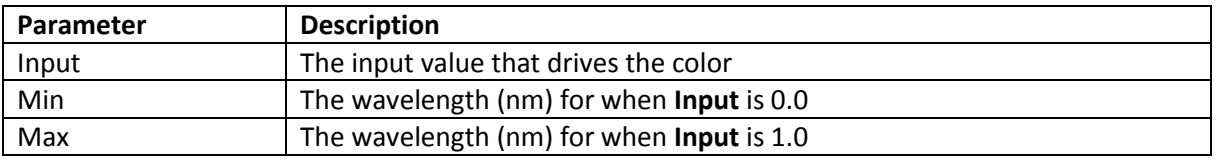

## Subcategories

Shaders in the subcategories are simpler shaders that will not be documented on a per-parameter level. They should in theory be either self-explanatory or have enough tooltips to make their use selfevident.

#### Math/Color

Contains mathematical operations and helper functions relating to colors and color processing.

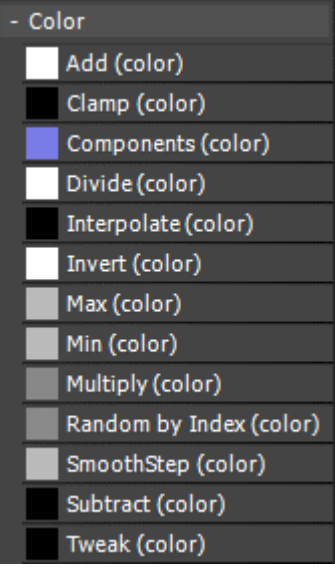

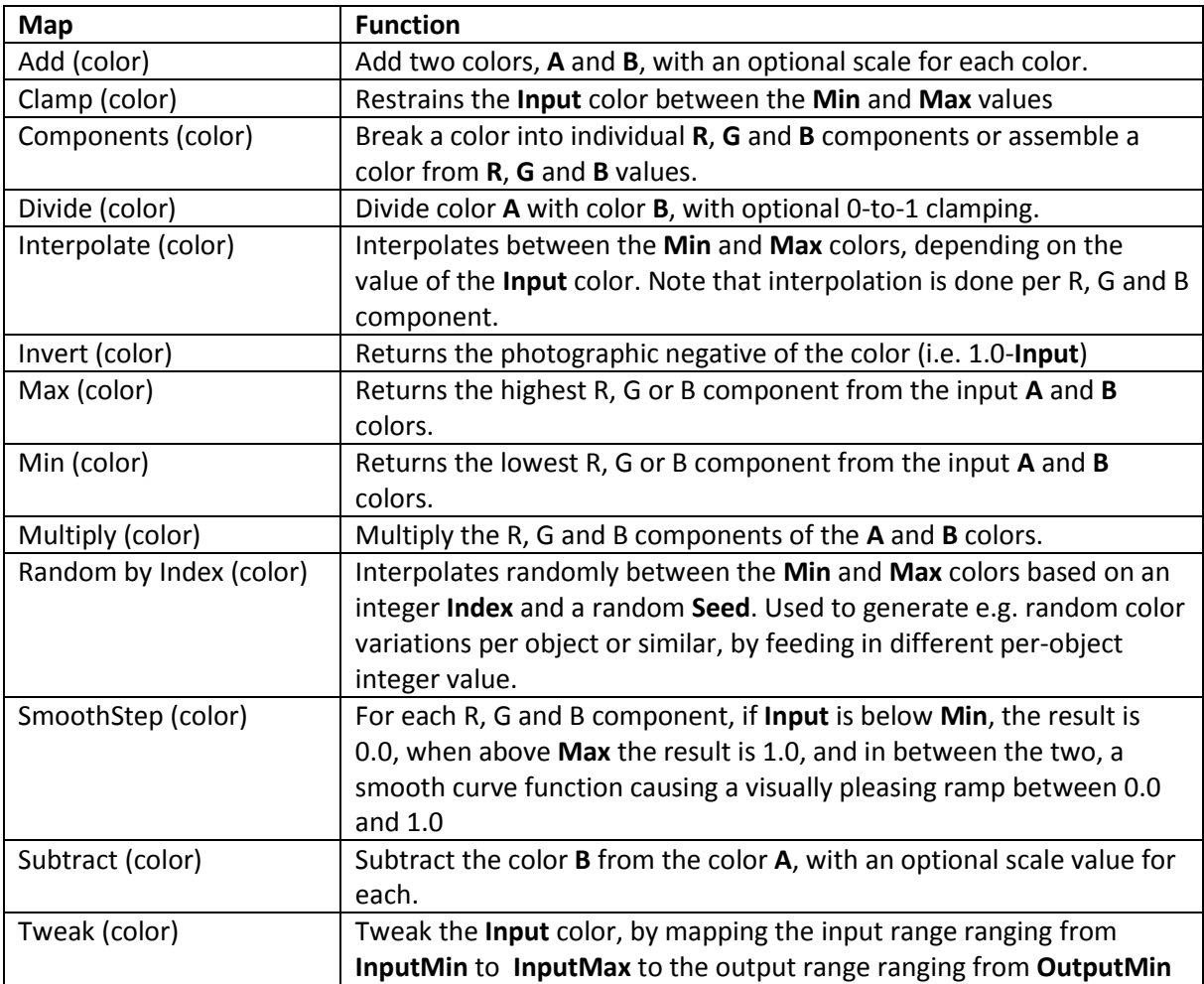

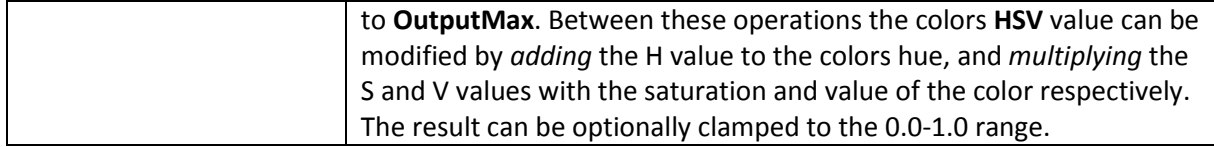

## Math/Float

Contains mathematical operations and helper functions relating to floating point numbers. Note: All trigonometric functions work in units of *radians*.

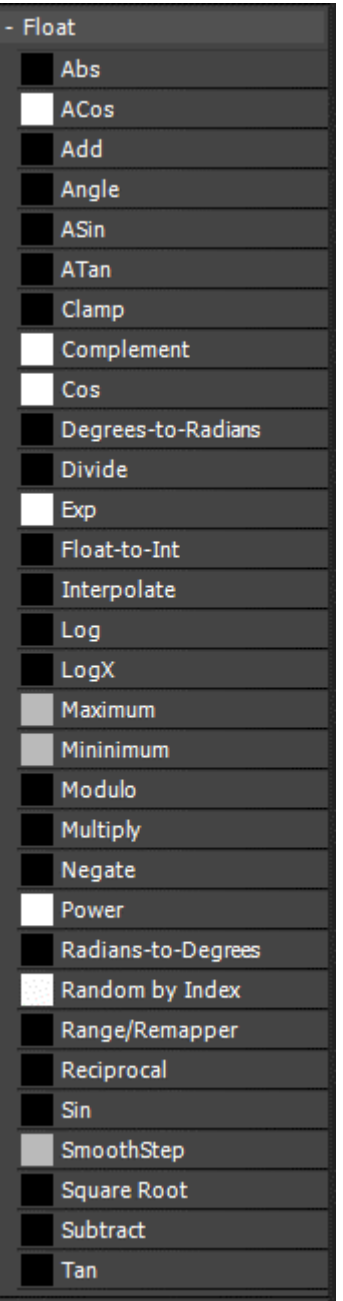

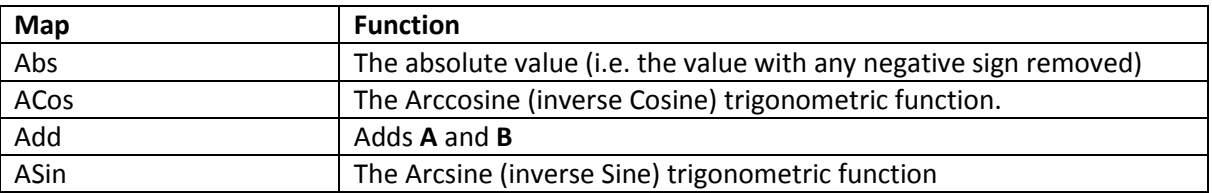

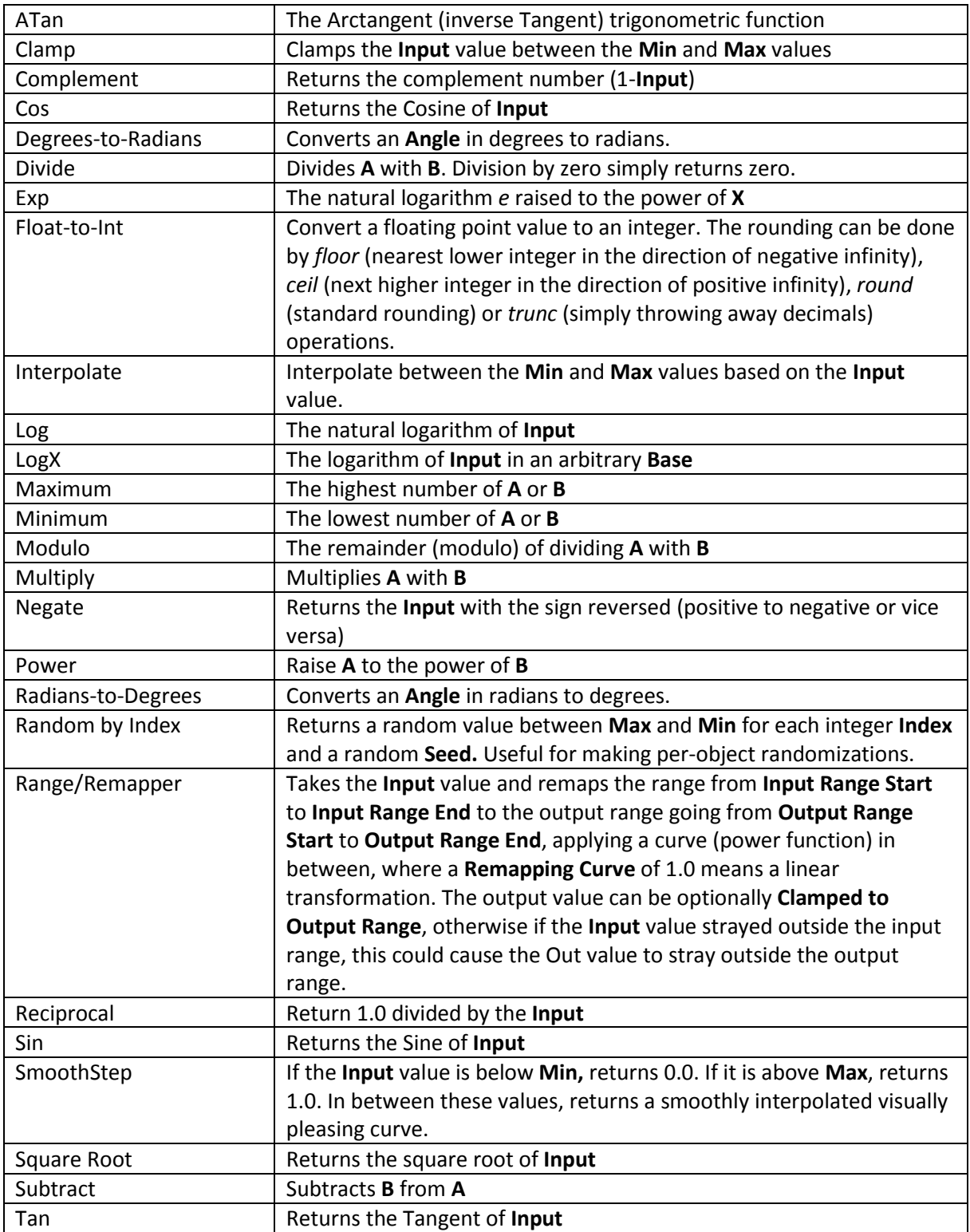

## Math/Vector

Contains mathematical operations and helper functions relating to vectors, points or normals (all three treated as a "vector" type)

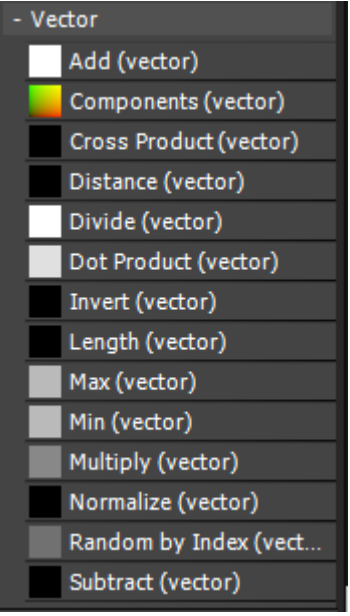

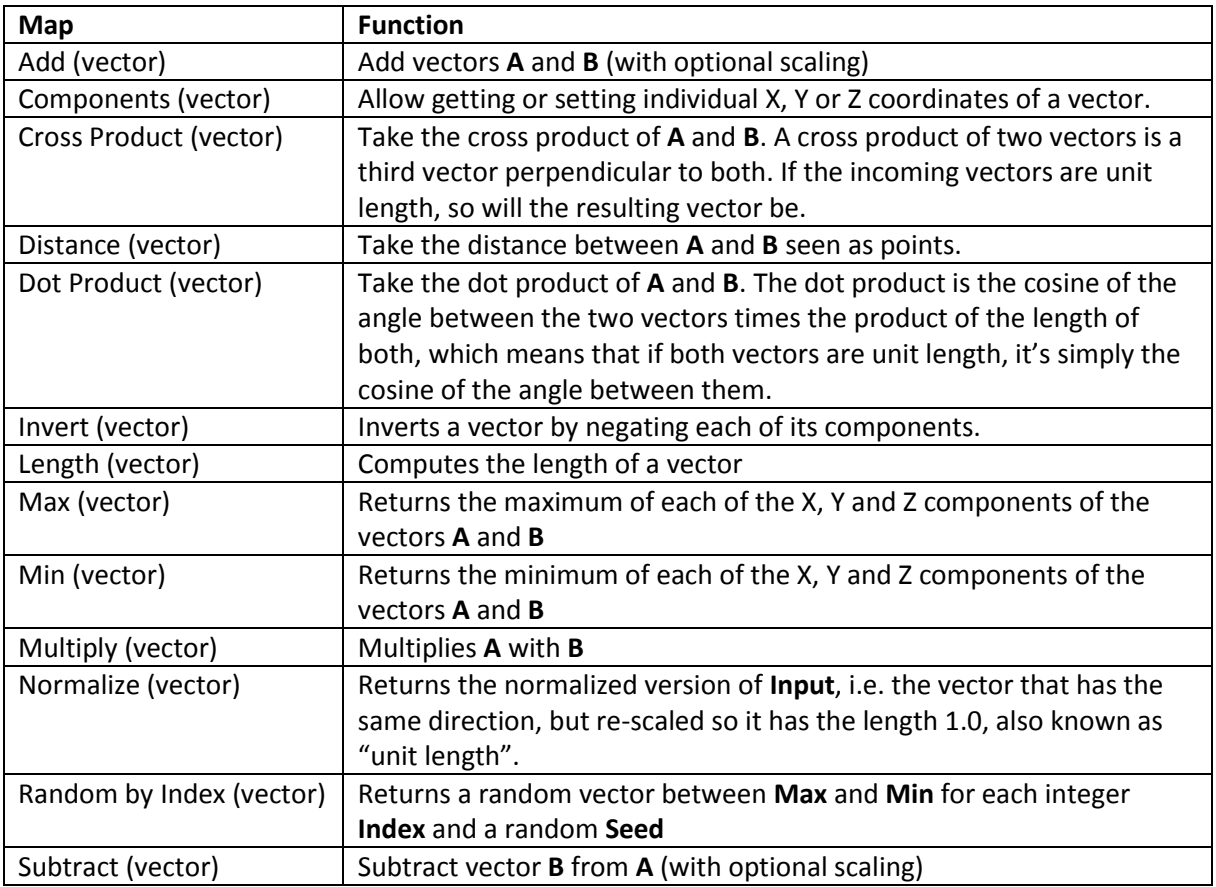

#### Scene

Maps for getting data about the scene

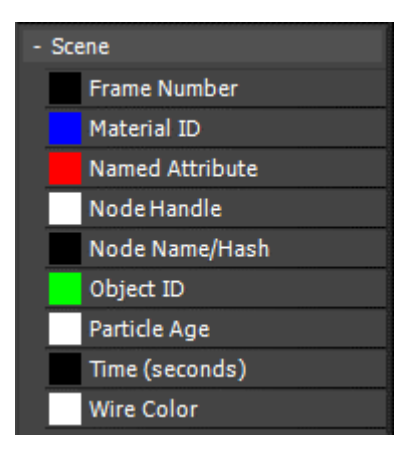

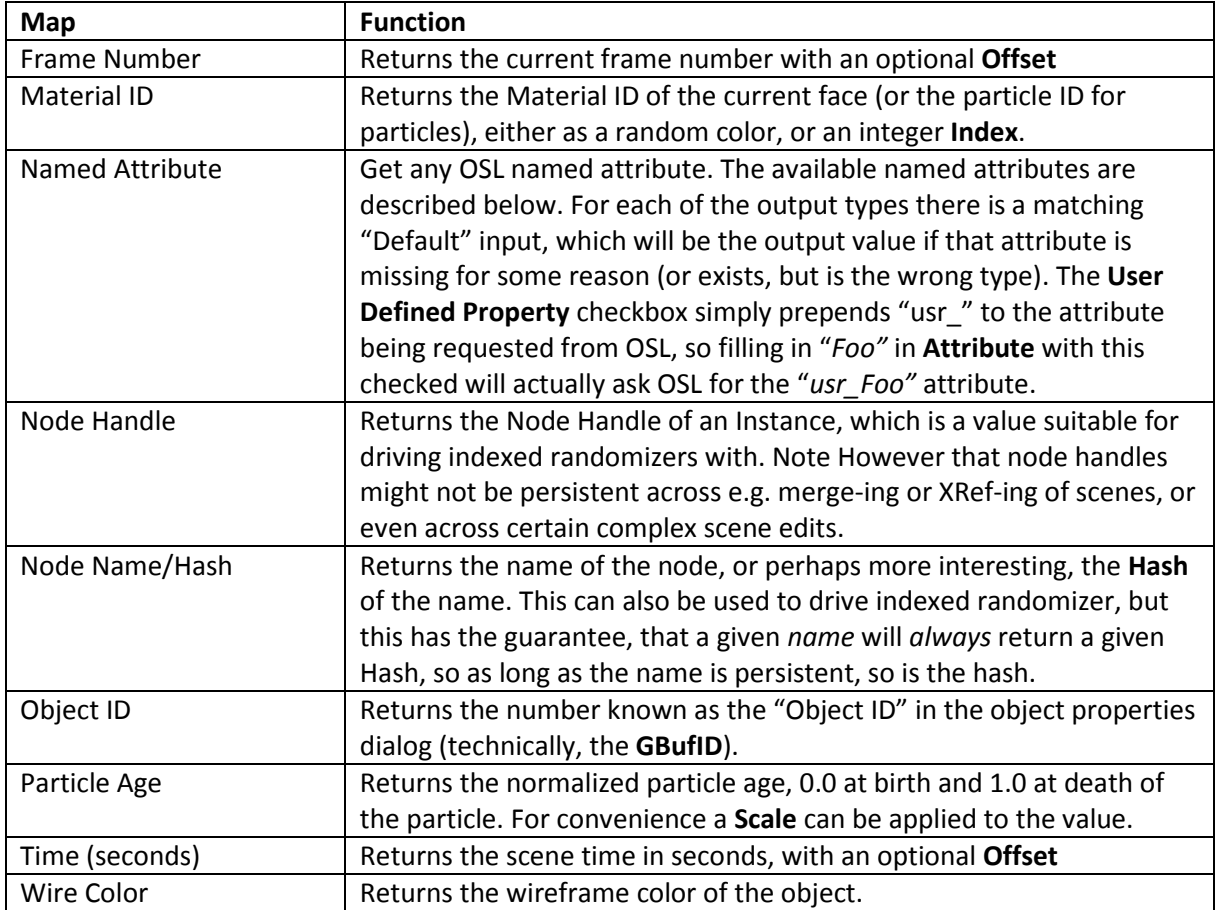

#### *About Named Attributes*

The Named Attribute shader can return any named attribute that the current OSL execution environment exposes. However, it is important to understand *which execution environment that is*. For example, when rendering inside of 3ds max's Scanline renderer, or any other renderer supporting the classic shader interface, it is 3ds max own *built in* execution environment being used, whereas when rendering in e.g. the Arnold renderer, it is the Arnold execution environment being used.

This makes the list of attributes available renderer-dependent. There is a recommended list, but it cannot be absolutely guaranteed that every renderer implementation in max follows the recommended list.

For this reason, it is better to use the special maps for getting scene values, such as the "Node Handle" map. In reality, it is simply getting a specially named attribute called "nodeHandle", but the advantage of using the specific Map rather than the general "Named Attribute" map, is that the "Node Handle" map can in principle be updated in case a certain new renderer behaves differently and names its attributes in a different manner, whereas using the "Named Attribute" map and typing in "nodeHandle" in the **Attribute** parameter, will probably work… but might not.

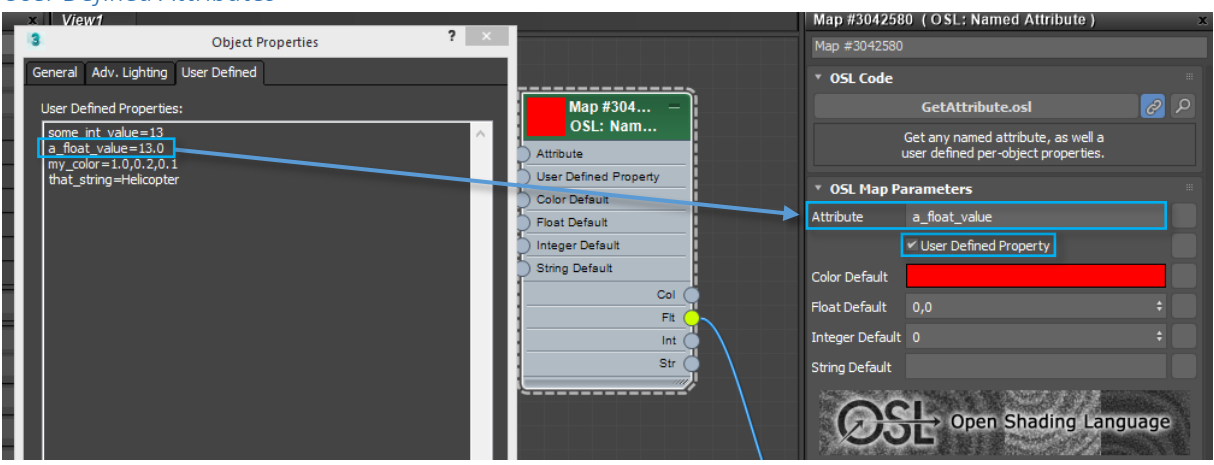

# *User Defined Attributes*

In a renderer with a compliant OSL execution environment, the Named Attribute can also return User Defined attributes. These are values typed into the Object Properties dialog on the "User Defined" tab. Simply typing a name/value pair like for example "Foo=13.0" will expose to OSL an attribute on that object named "usr Foo" with the floating point value 13.0.

To make this easier to use, one can simply type "Foo" in the **Attribute** parameter and check the **User Defined Property** checkbox, which prepends the "usr\_" prefix under the hood. Values of type integer, string, float, or three comma separated floating point numbers (for colors or vectors) are supported.

The type of the data is defined by the format of the value, i.e.

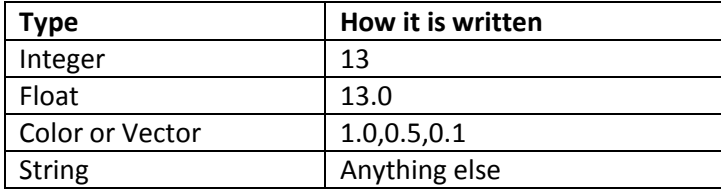

## Switchers

Maps that switch between / choose other maps due to various criteria like index numbers, conditions, and similar.

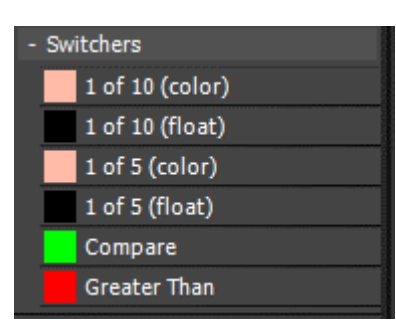

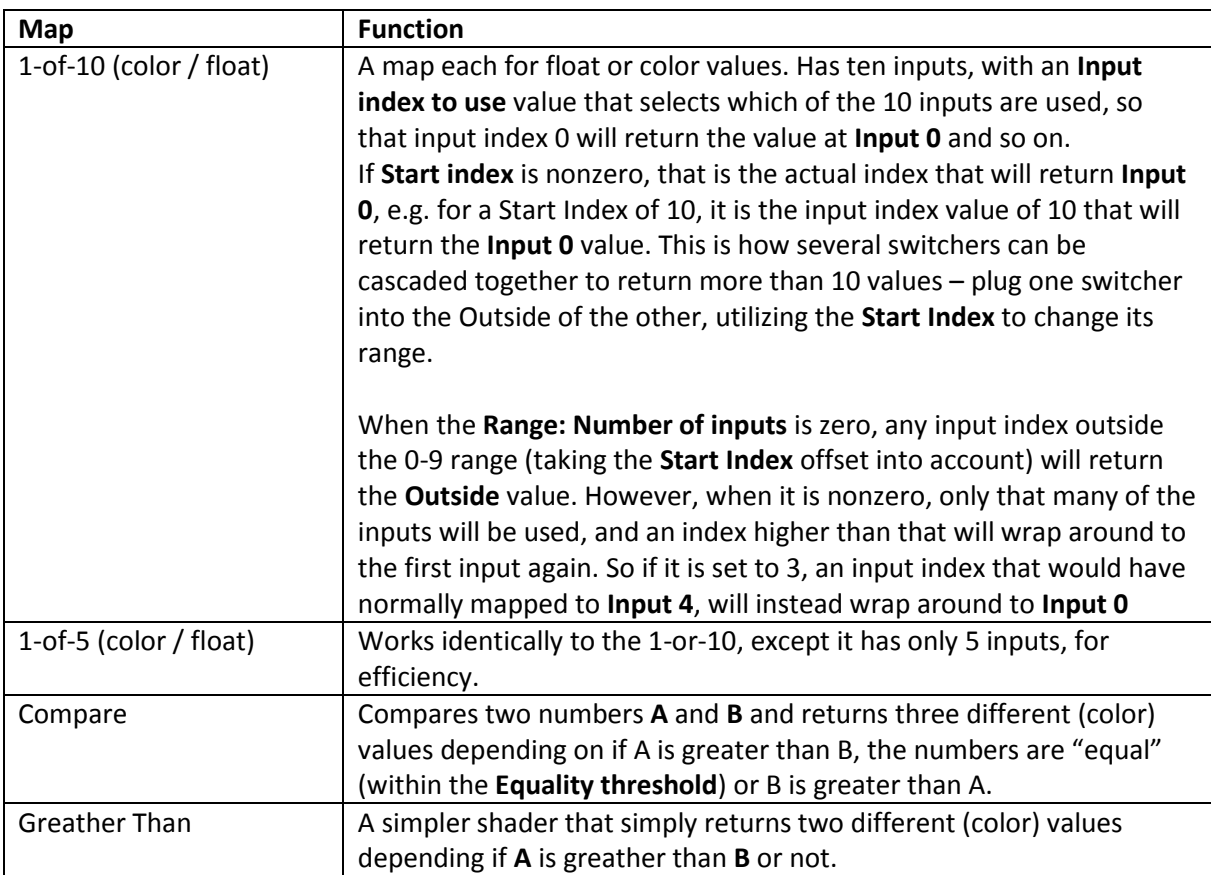

## UVW

Maps for processing texture-mapping coordinates

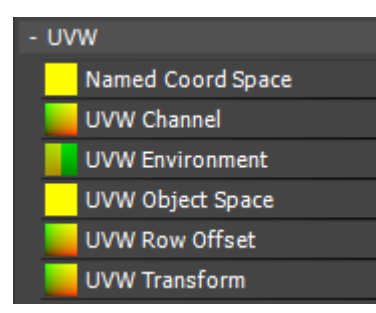

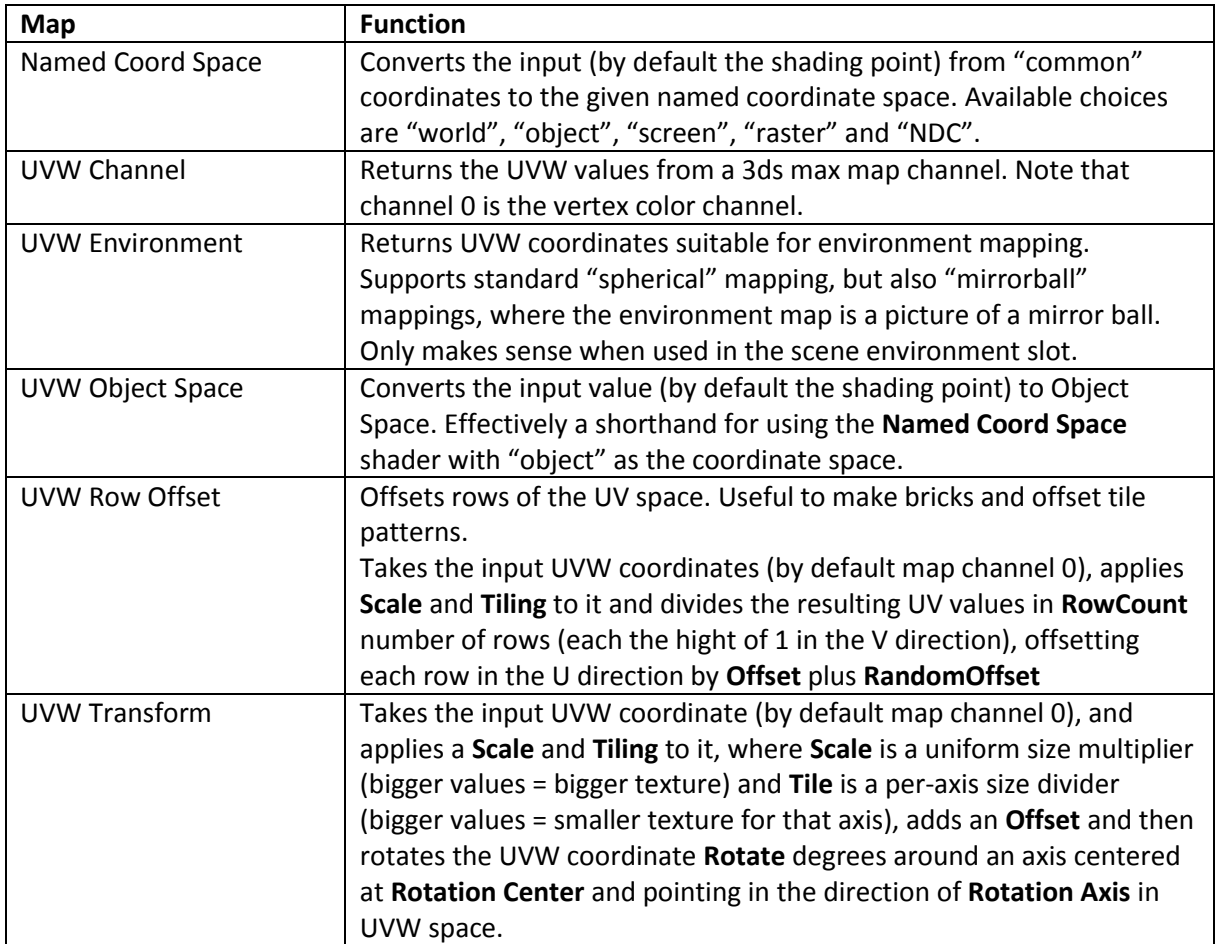

## Values

Maps that pass-through or expose plain values, for connecting shared values to other maps, so that a given value only have to input in one place, but can be connected to multiple places.

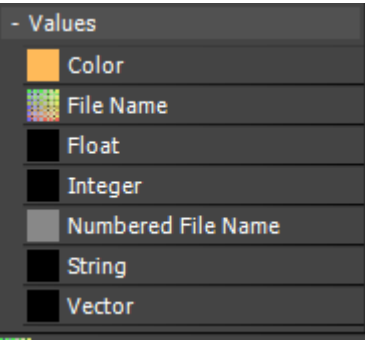

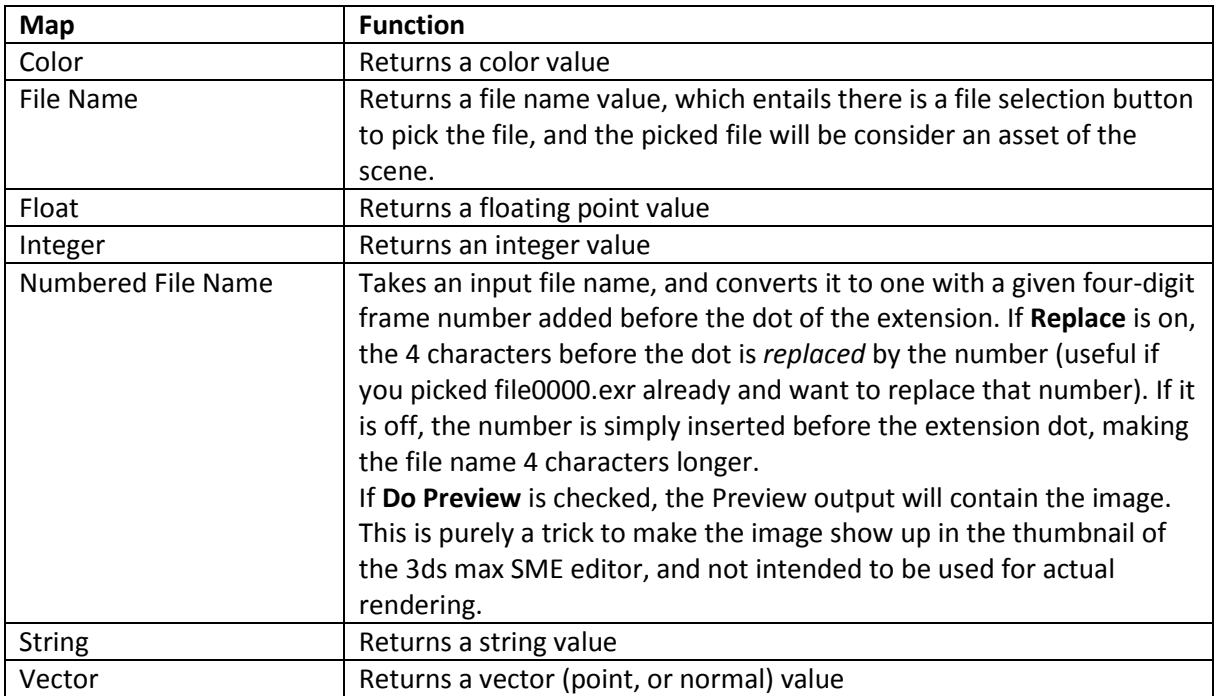